# **Visionix VX36**

Kullanım Klavuzu

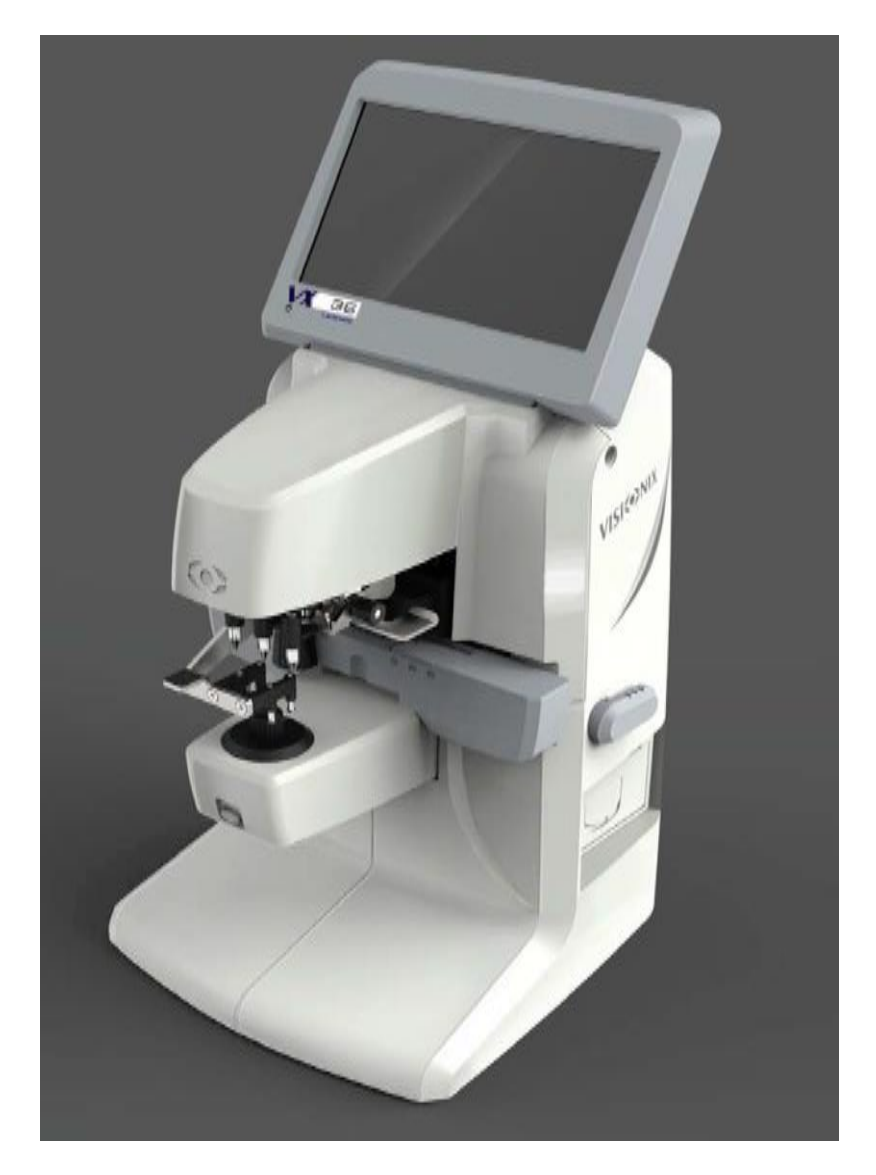

UM 8236-0000-TR 03/06/2022

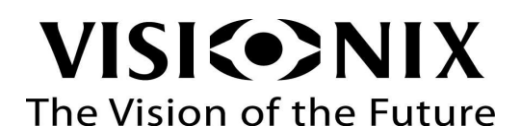

# İçerik

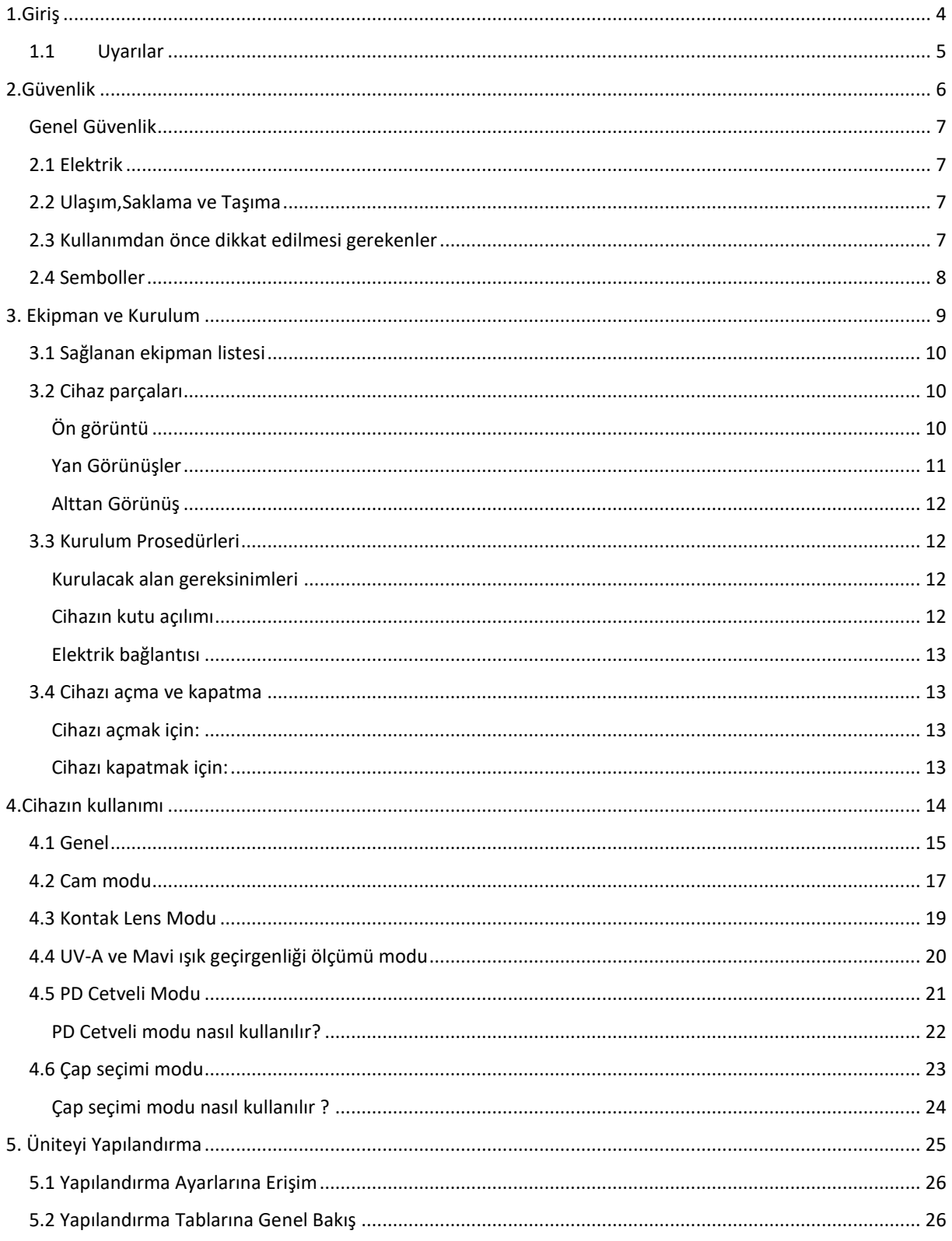

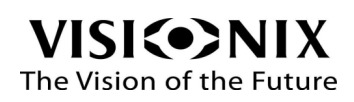

#### Ölçüm ayarları 1

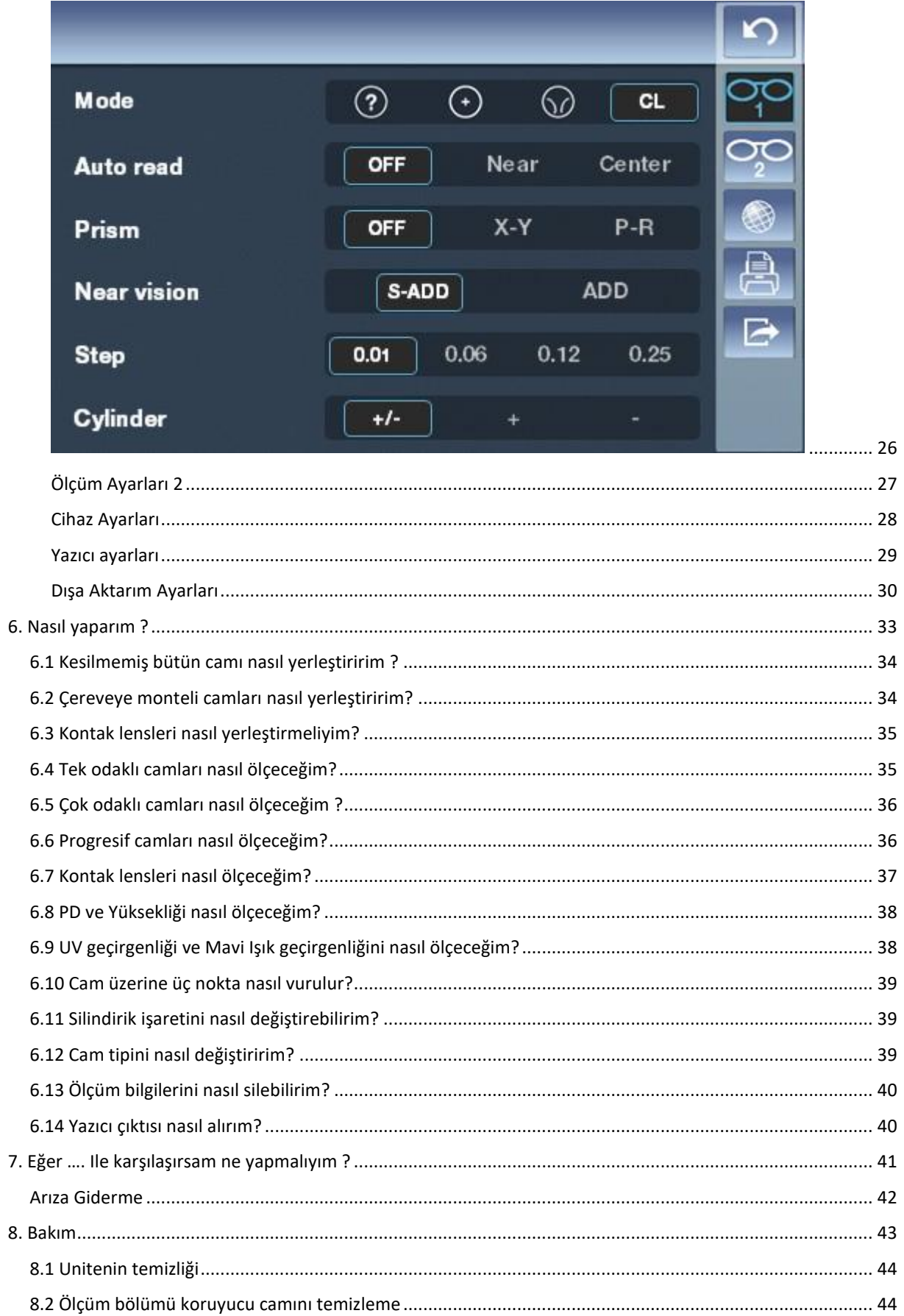

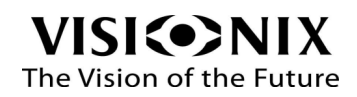

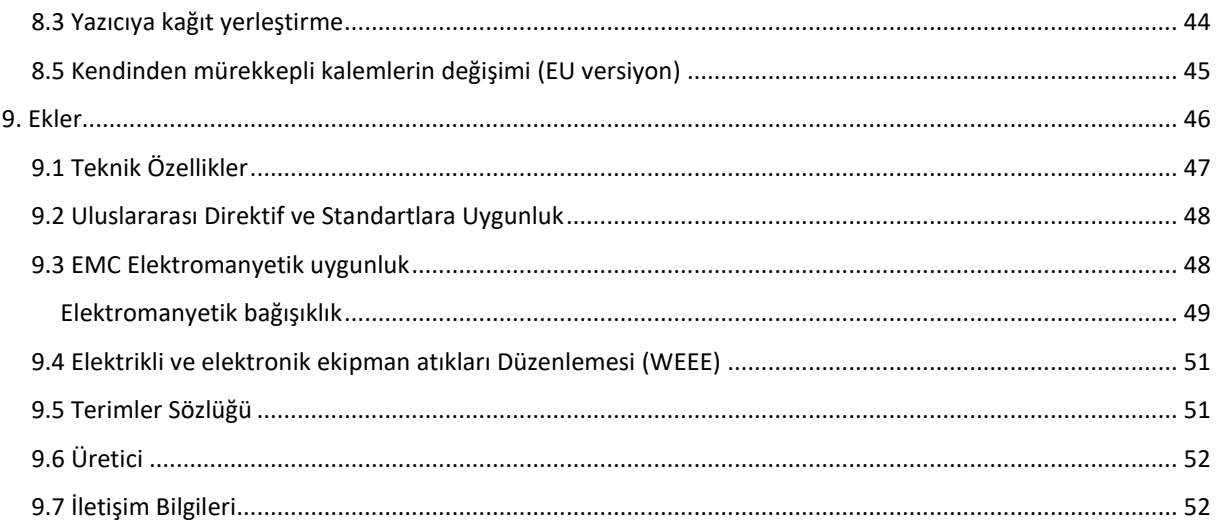

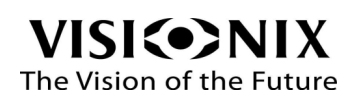

<span id="page-4-0"></span>1.Giriş

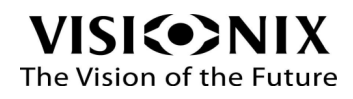

VX36 2 ana fonksiyona sahip bir fokometredir. UV geçirgenliği ölçümü ve cam numarası ölçümü ile 3 noktalama yaparak optik merkezi bulmak.

Cihaz aynı zamanda P.D. ( Pupiila mesafesi ) ve P.H. ( pupilla yüksekliği ) ölçümü de yapabilmektedir. Kesilmemiş camın ölçümü ile montajlı gözlük ölçümünün yanında otomatik progresif cam algılama özelliğine de sahiptir.

Bu yeni nesil fokometre kullanıcı dostu bir yazılım ile kolay kullanım sağlamaktadır.

### <span id="page-5-0"></span>1.1 Uyarılar

Bu döküman Luneau Technology Operations'a ait gizli bilgiler içermektedir. Bu materiyalin kullanılması, değiştirilmesii tekrar üretilmesi kesinlikle yasaktır.

Klavuzun içeriği herhangi bir bildirim yapılmadan değiştirilebilir. Resimler telife bağlı değildir. Daha fazla bilgi edinmek için yerel temsilciniz ile irtibata geçin.

Telif hakkı ©2017 LUNEAU TECHNOLOGY OPERATIONS Her hakkı saklıdır.

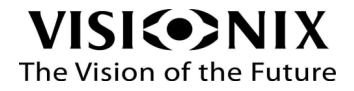

<span id="page-6-0"></span>2.Güvenlik

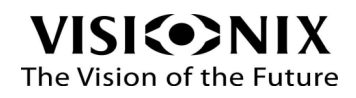

### <span id="page-7-0"></span>Genel Güvenlik

LUNEAU TECHNOLOGY OPERATIONS müşteri güvenliği, cihaz arızaları ve yanlış ölçümlerin önüne geçmek için yeterli bilgileri sağlamaktadır.

LUNEAU TECHNOLOGY OPERATIONS güvenlik talimatlarının dikkate alınmaması veya bunlara uyulmaması durumunda kullanıcının yaralanması veya ekipman hasarından dolayı hiçbir sorumluluk kabul etmez..

Güvenlik bilgileri uyarılar ve uyarı mesajları bölümünde mevcuttur.

#### **Önemli!**

- Cihazın parçalarını sökmeye takamaya çalışmayın. Kullanıcı tarafından servis yapılabilir bir cihaz değildir.
- Cihazı herhangi bir sebeple modifiye etmeyin.
- Tamir ve bakımlar yetkili servis personeli tarafından yapılmalıdır.

### <span id="page-7-1"></span>2.1 Elektrik

#### **Önemli!**

- Elektrik çarpması ve sakatlanmaları önlemek için kesinlikte elektrik kablosunu ıslak elle tutmayınız.
- Elektrik çarpması yada yangın riskini önlemek için elektrik kablosunun hasarlı olmadığından emin olun
- Elektrik çarpmasının önlemek için toprak bağlantısının varolması ve kablo soketlerinin yerine tam yerleşmiş olması gerekmektedir.
- Voltaj ayarını değiştirmeyin. VX36 110V yada 230V ile çalışır.
- $\bullet$

### <span id="page-7-2"></span>2.2 Ulaşım,Saklama ve Taşıma

#### **Önemli!**

- VX36'yı özel dizayn kutusu ile taşıyın.
- Paketin sağlam ve güvenli olduğundan emin olun.
- Cihazı güçlü titreşimlere maruz bırakmayın. Aşırı sallantı yada sert darbeler cihazın çalışmasında sorun çıkartabilir.

### <span id="page-7-3"></span>2.3 Kullanımdan önce dikkat edilmesi gerekenler

#### **Önemli!**

- VX36'yı direk güneş ışığı altına koyup orada kullanmayın.
- VX36'yı aşırı toza yada neme maruz bırakmayın.

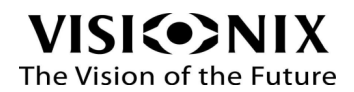

- VX36'yı sıcak hava kaynağına yakın yerleştirmeyin
- Ekran yüzeyini temiz tutun. Toza, parmak izine veya darbelere dikkat edin.
- Cihazı kapattıığınızda en az 5 ssaniye kadar bekleyip tekrar açın.

# <span id="page-8-0"></span>2.4 Semboller

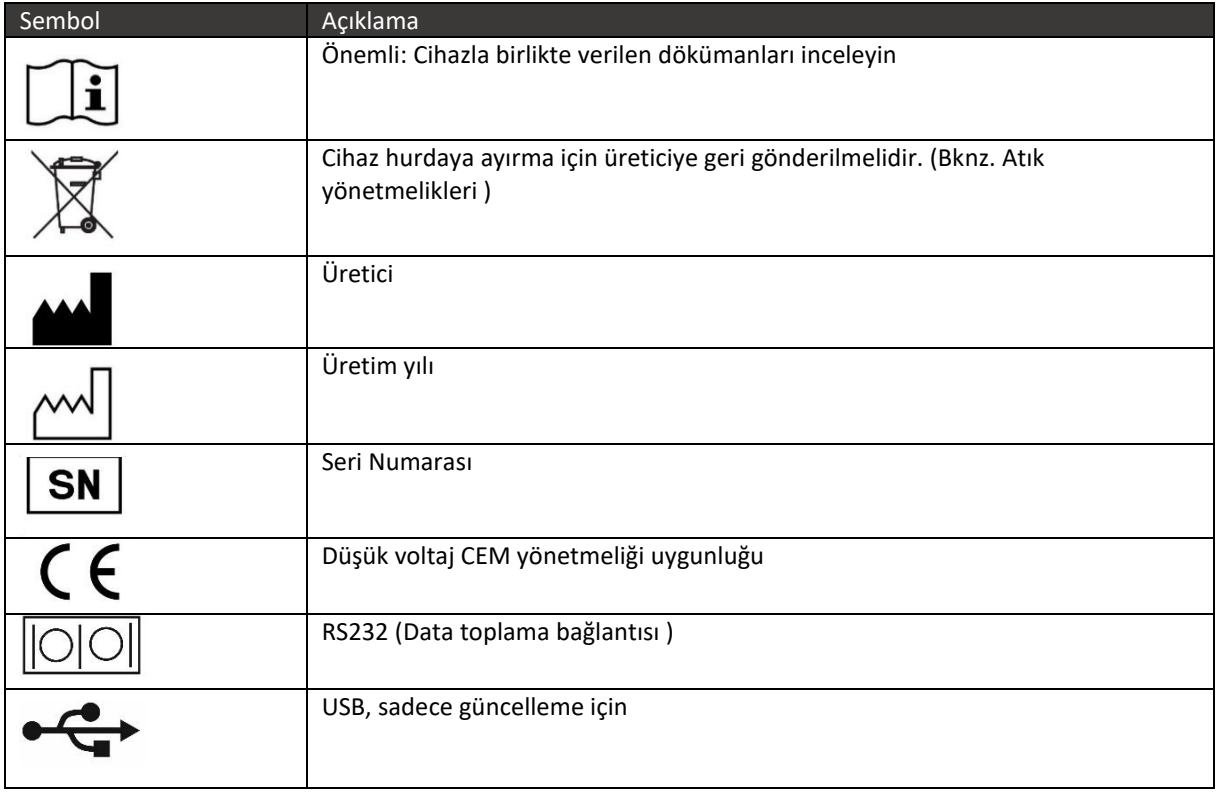

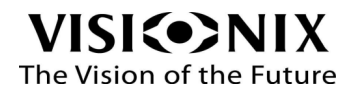

<span id="page-9-0"></span>3. Ekipman ve Kurulum

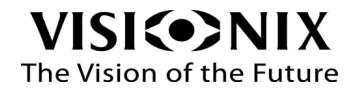

### <span id="page-10-0"></span>3.1 Sağlanan ekipman listesi

VX36 paketi aşağıdakileri içerir:

- VX36 Fokometre
- Kontak lens tutucu
- Elektrik kablosu
- Tozdan koruma kılıfı
- 1 Yazıcı kağıdı takılı 1 adet yazıcı kağıdı yedek
- Kullanım klavuzu

### <span id="page-10-2"></span><span id="page-10-1"></span>3.2 Cihaz parçaları

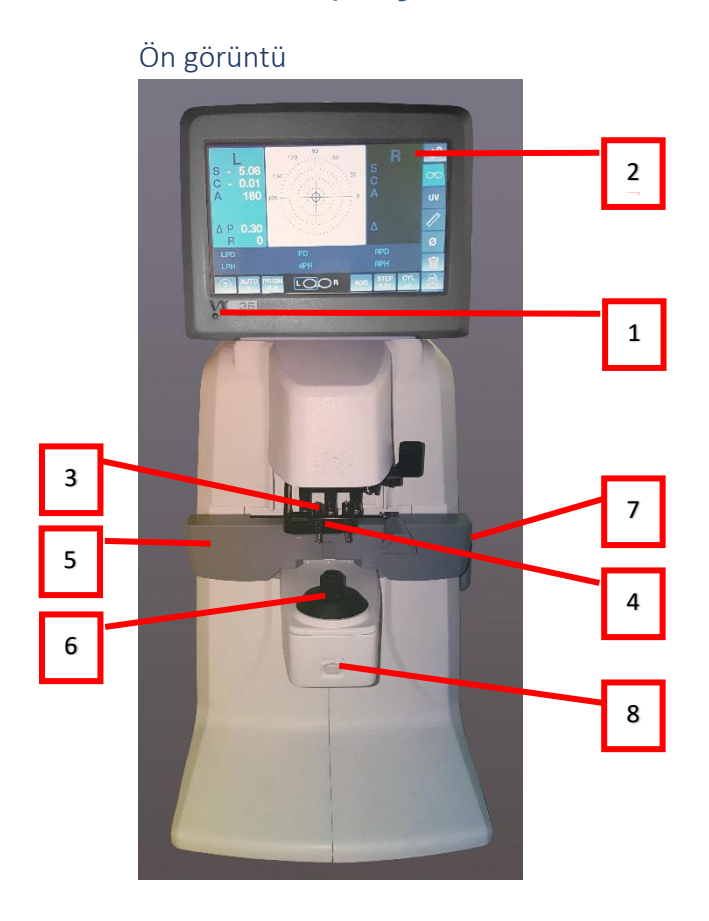

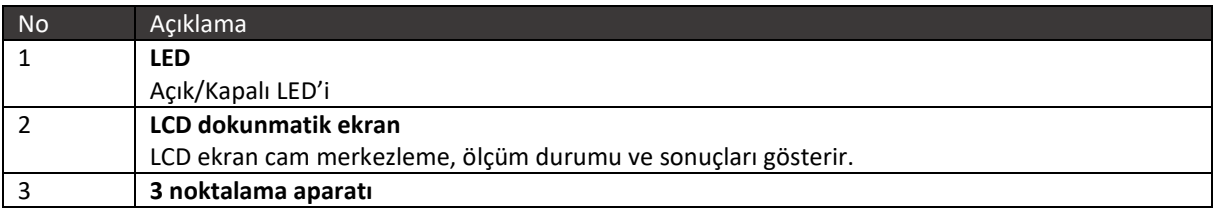

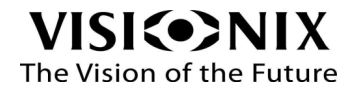

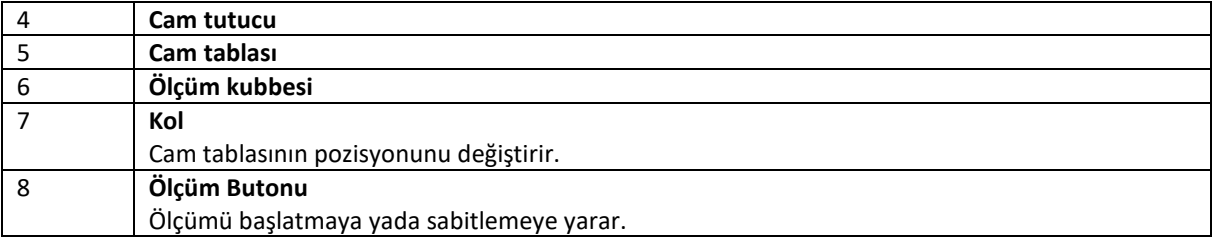

#### <span id="page-11-0"></span>Yan Görünüşler

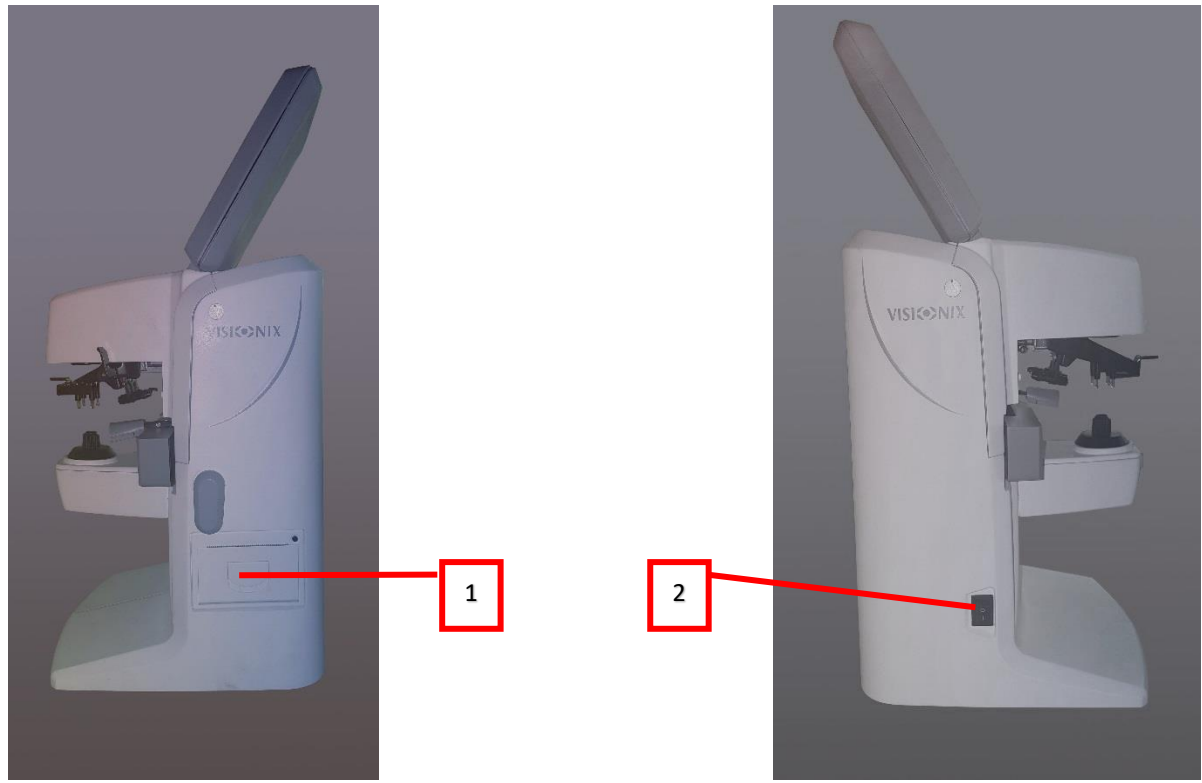

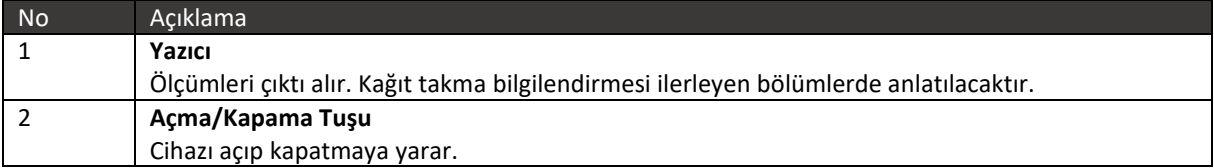

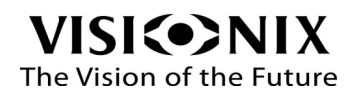

#### <span id="page-12-0"></span>Alttan Görünüş

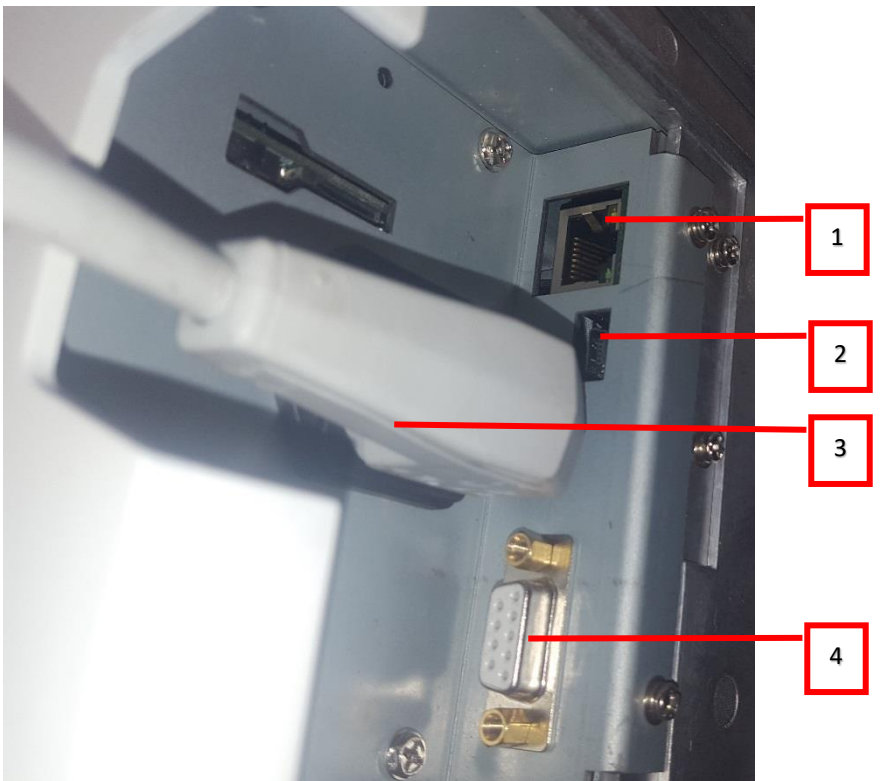

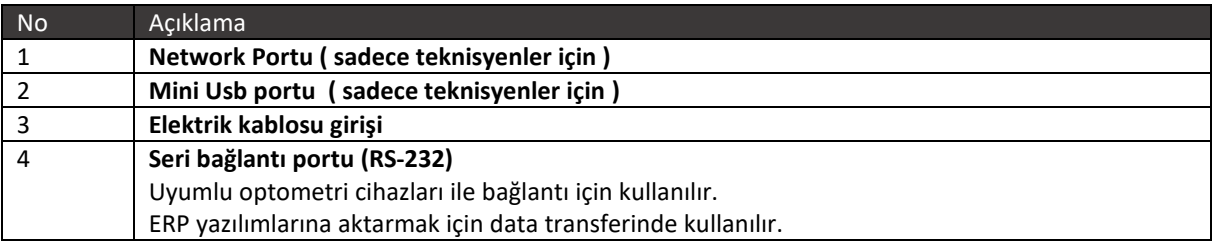

#### <span id="page-12-1"></span>3.3 Kurulum Prosedürleri

#### <span id="page-12-2"></span>Kurulacak alan gereksinimleri

VX36 temiz bir masa yada tezgah üzerinde kurulmalıdır. Elektrik prizi yakında olmalıdır ve çevresi temiz, toz, nem ve yüksek ısı/ışıktan korunmalıdır.

#### <span id="page-12-3"></span>Cihazın kutu açılımı

- Karton kutuyu dikkatlice açın.
- Koruma süngerindeki aksesuarları çıkartın.
- Üst koruma köpüğünü çıkartın ve VX36 fokometreyi kutu dışına alın.

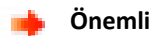

Ekran kısmından tutup taşıma yapmayın.

- Vx36'yı kutu dışına alın ve masaya yerleştirin.
- Kilitleme süngerini cam tutucuyu kaldırıp çıkartın.

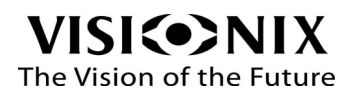

#### <span id="page-13-0"></span>Elektrik bağlantısı

- Elektrik kablosunu Vx36'nın altındaki sokete takın.
- Elektrik kablosunun diğer ucunu prize takın.

### <span id="page-13-1"></span>3.4 Cihazı açma ve kapatma

#### <span id="page-13-2"></span>Cihazı açmak için:

VX36'nın sol tarafındaki açma kapana tuşundan açılır.

#### <span id="page-13-3"></span>Cihazı kapatmak için:

VX36'nın sol tarafındaki açma kapana tuşundan kapatılır.

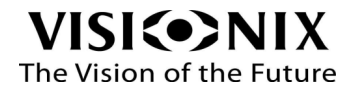

<span id="page-14-0"></span>4.Cihazın kullanımı

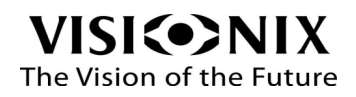

### <span id="page-15-0"></span>4.1 Genel

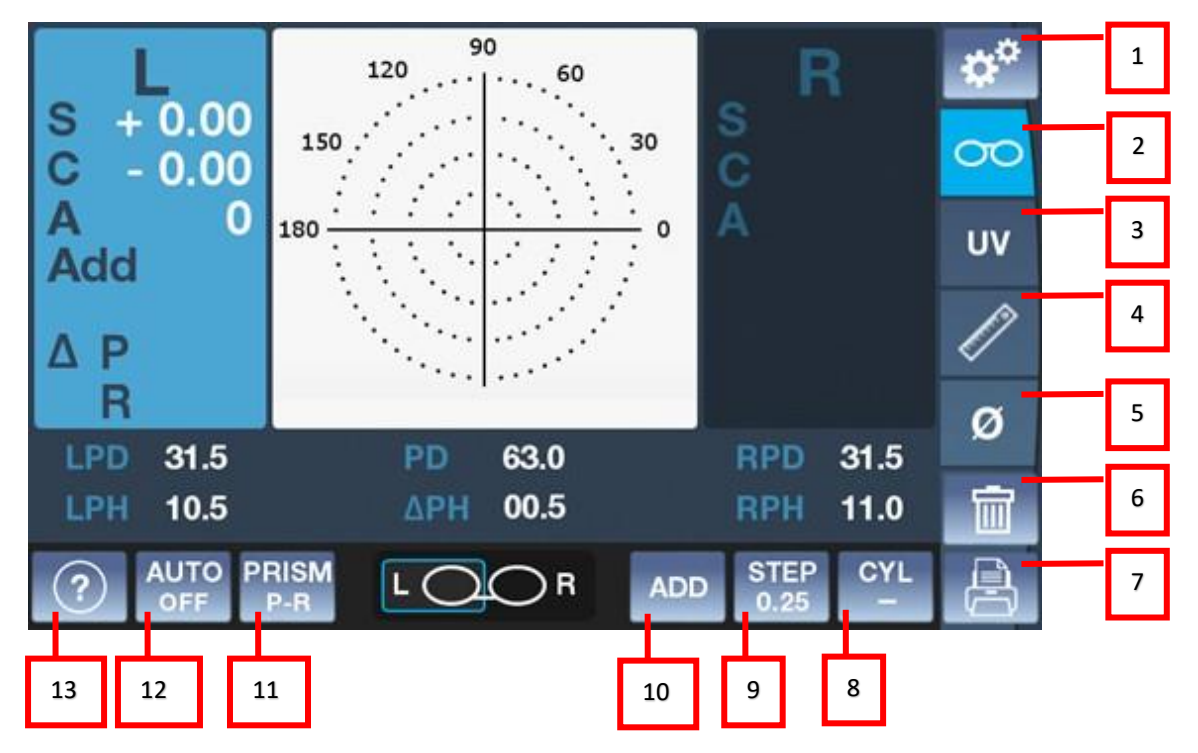

VX36 dokunmatik ekran ile control edilen bir yazılım ile kullanılır.

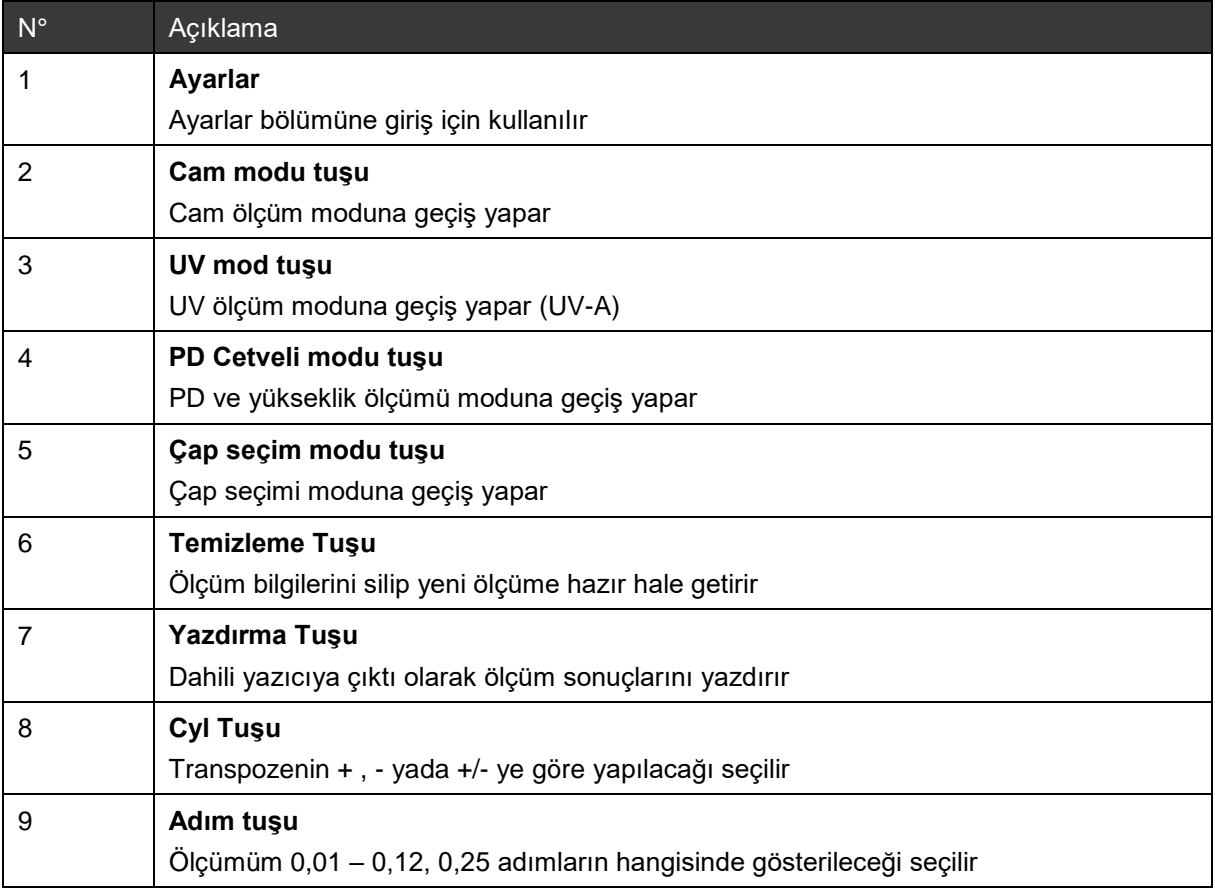

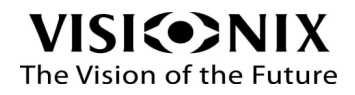

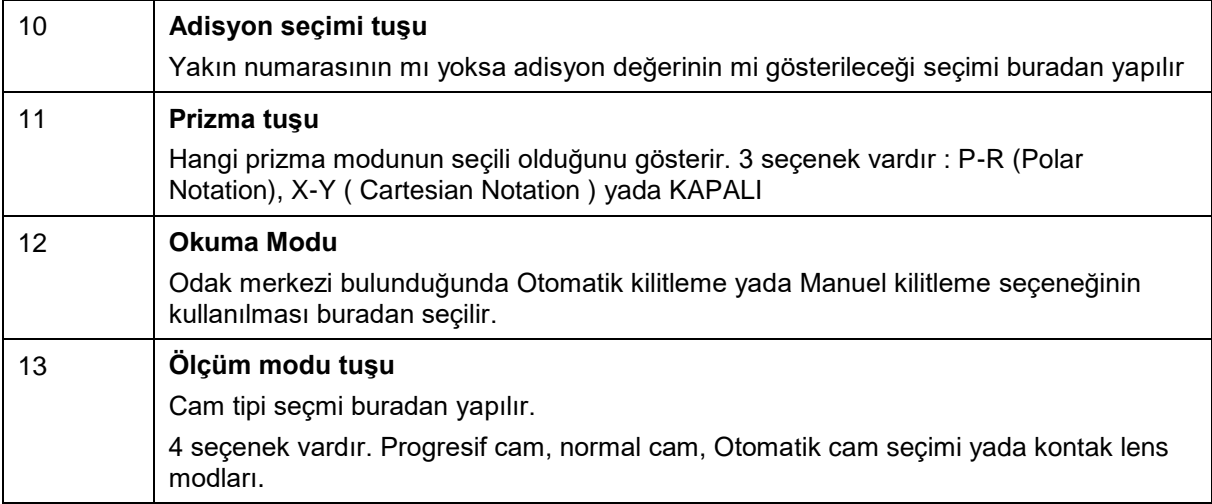

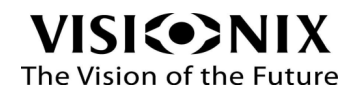

### <span id="page-17-0"></span>4.2 Cam modu

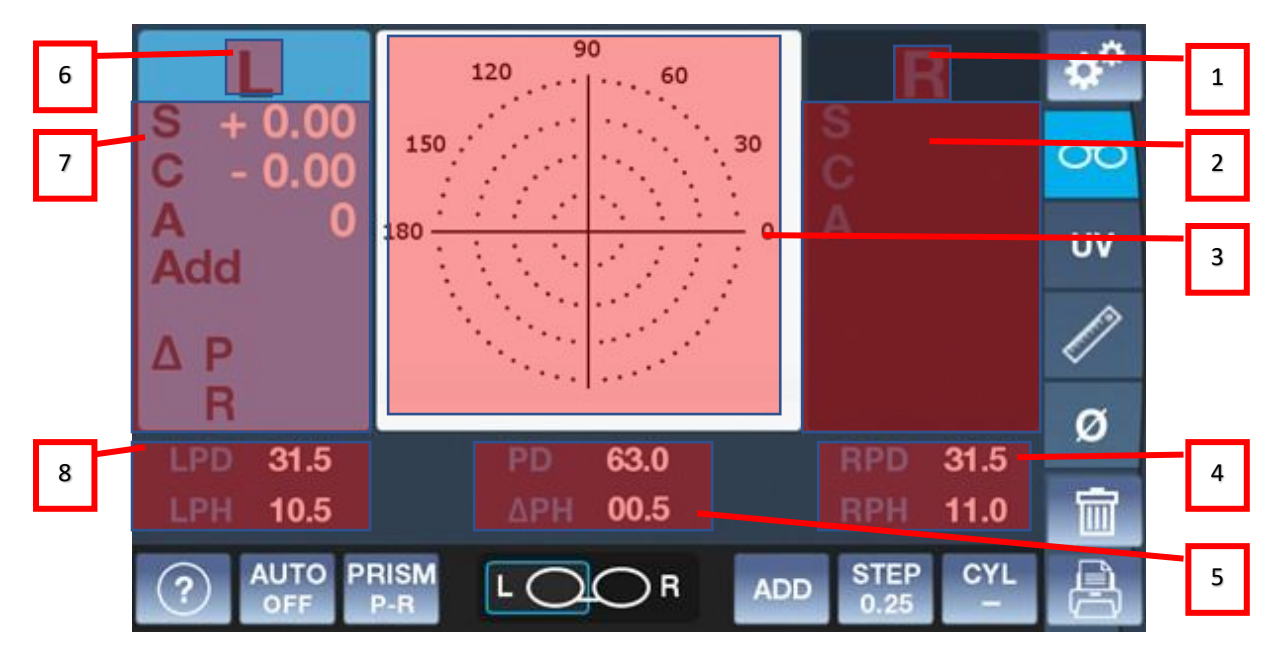

Bu mod ile kesilmiş montajlı çerçevenin yada kesilmemiş camın numaralarını ölçmenizi sağlar.

Aşağıdaki tablo ekranın farklı bölümlerini açıklamaktadır.

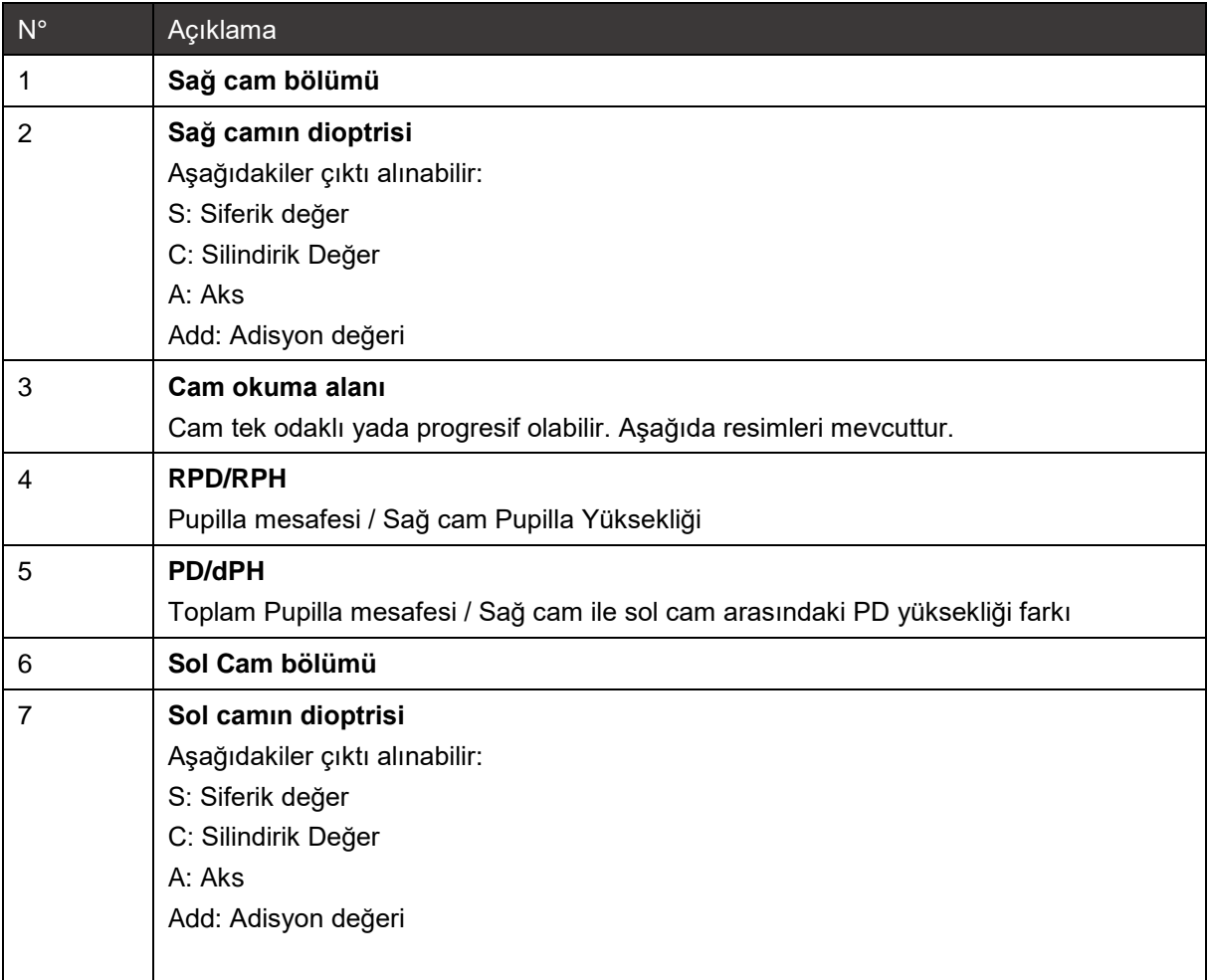

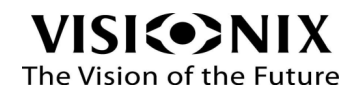

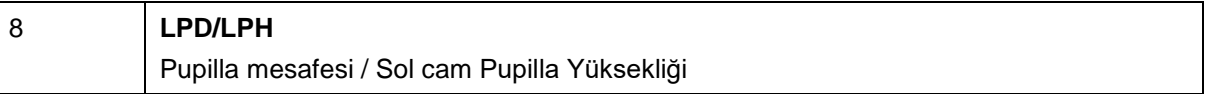

Cam ölçüm alanı:

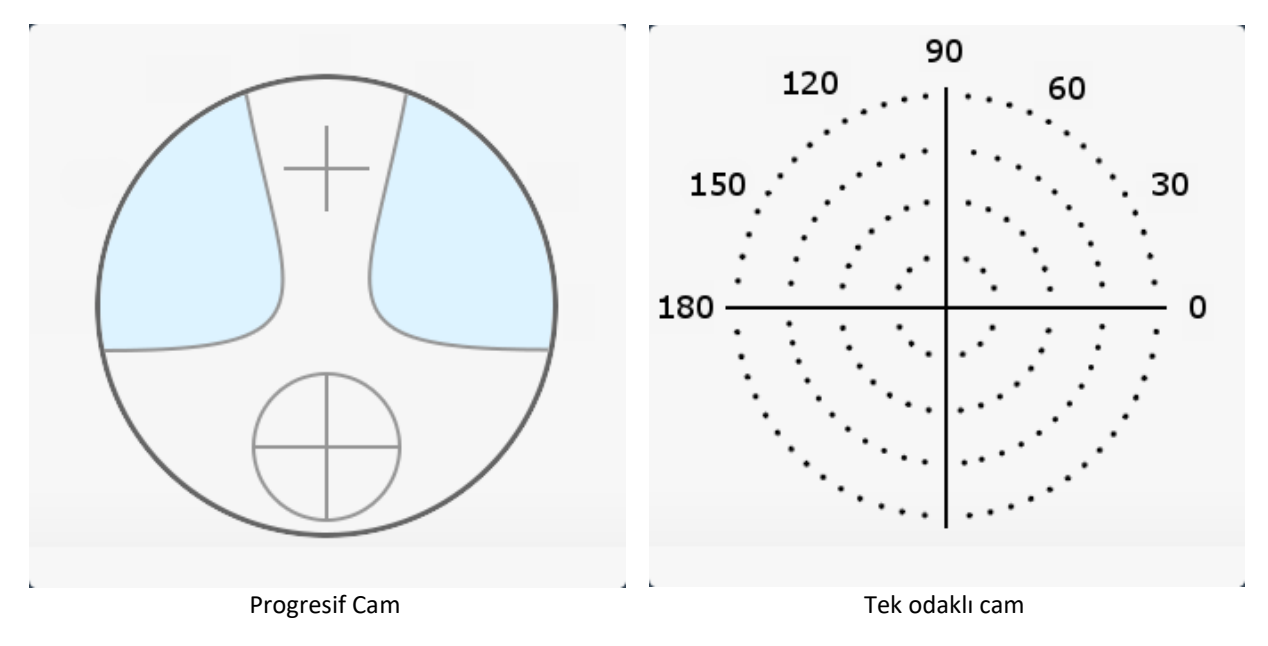

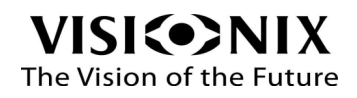

### <span id="page-19-0"></span>4.3 Kontak Lens Modu

Bu mod kontak lens ölçümü yapmak çin kullanılır. Kontak lens moduna geçmek için ölçüm seçeneklerinden CL 'yi seçmeniz gerekmektedir.

Kontak lens ölçümü için delik kısmı küçük olan ölçüm aparatını takmanız gerekmektedir:

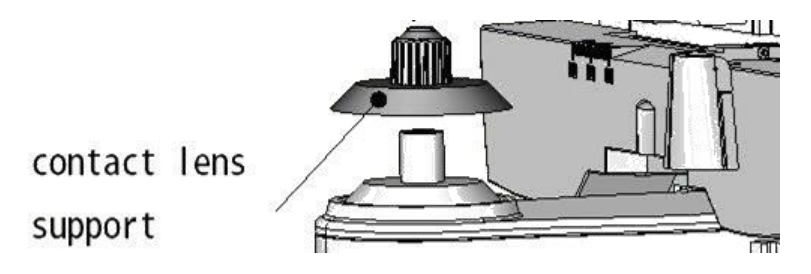

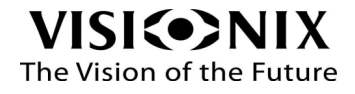

### <span id="page-20-0"></span>4.4 UV-A ve Mavi ışık geçirgenliği ölçümü modu

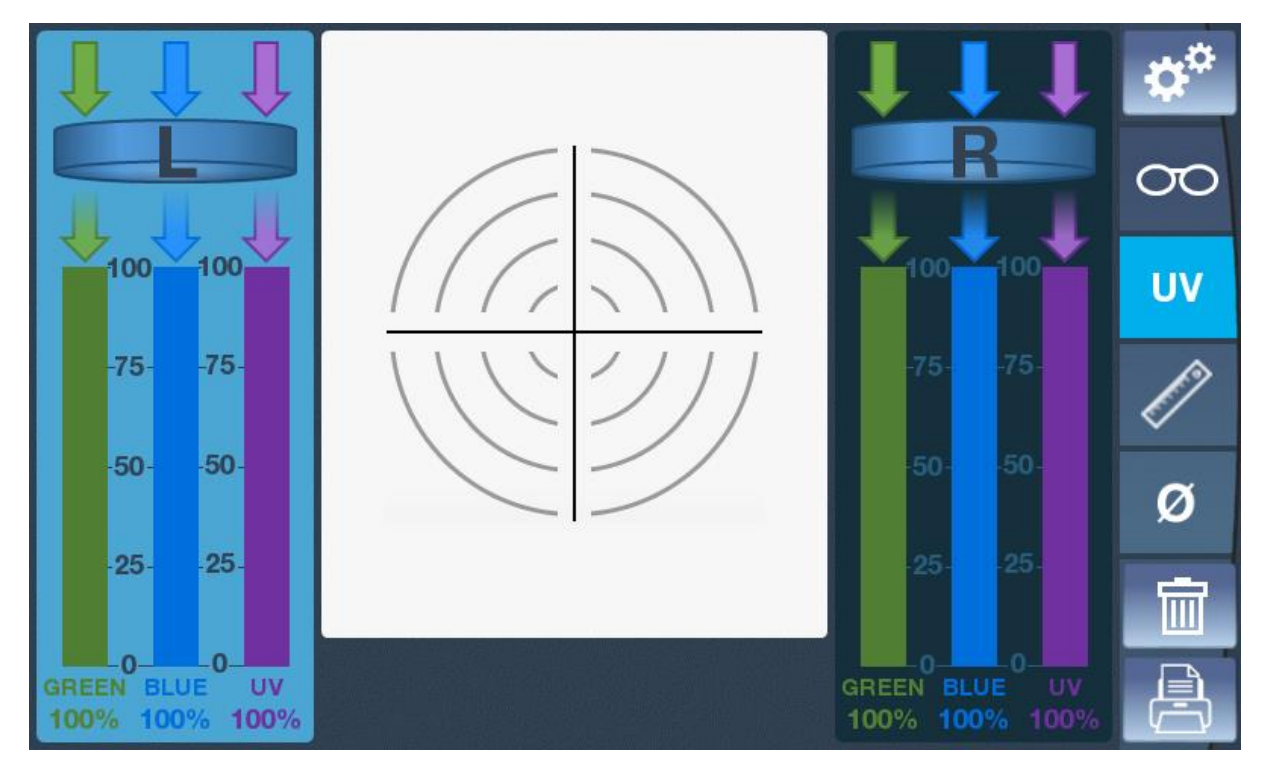

Bu mod ile UV-A (385nm) , Mavi ışık ve Yeşil ışık geçirgenliği ölçümü yapılır.

Yukarıdaki resimde %100'ün anlamı UV, Mavi ve Yeşil ışığın tamamının camdan geçtiği demektir.

Ölçüm yapmak için camı yerleştirin, camın neresinden ölçüm yapmak istiyorsanız o bölümü denk getirin.

Alttaki ölçüm tuşuna basın ( 8 numaralı ölçüm tuşu ) UV,Mavi ışık ve yeşil ışık geçirgenliği ekranda görüntülenecektir.

Başka cam ölçümü için camı alıp çöp tenekesi tuşuna basabilirsiniz yada sağ-sol geçiş yapabilirsiniz.

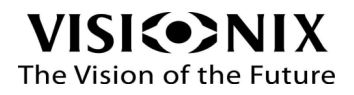

### <span id="page-21-0"></span>4.5 PD Cetveli Modu

Bu mod gözlük üstünde işafetlediğiniz PD ve yükseklik ölçümününn rakamsal değerini bulmak için kullanılır.

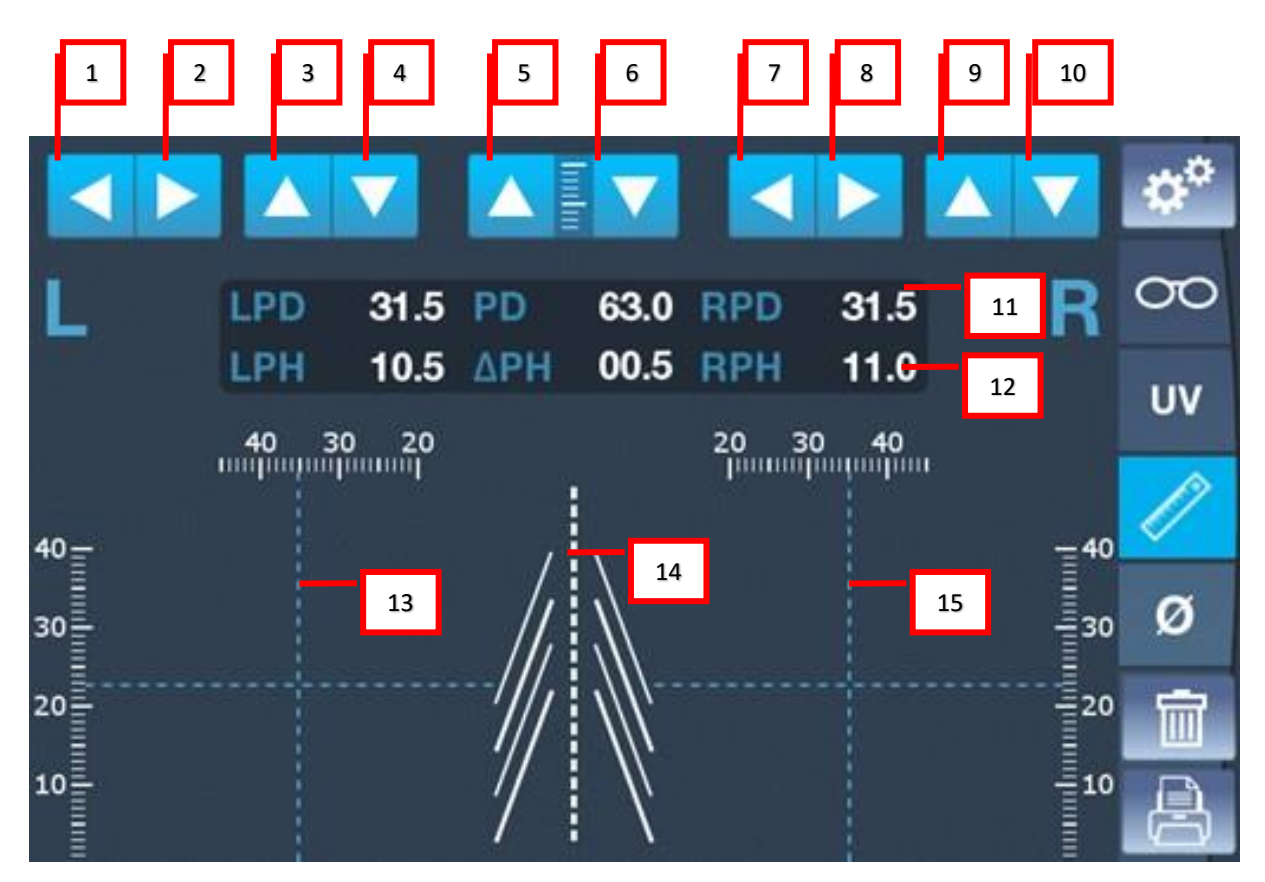

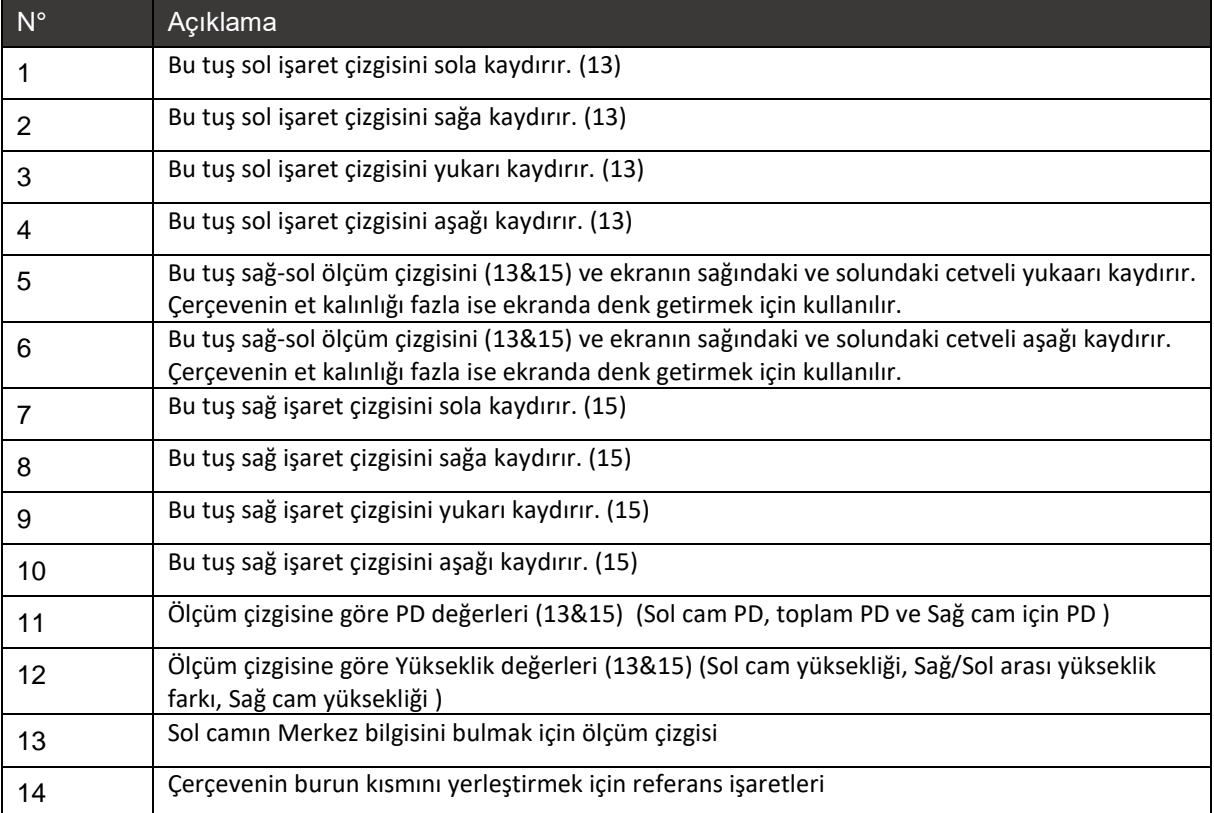

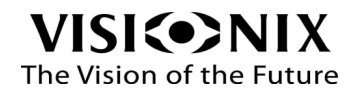

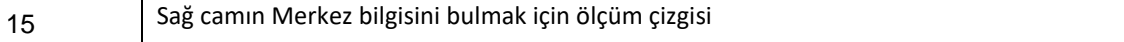

#### <span id="page-22-0"></span>PD Cetveli modu nasıl kullanılır?

- Pupilla merkezlerini gözlük üstündeki cama işaretleyin.
- Gözlüğü ekrana yatay olarak yerleştirin.
- Gözlüğün burun kısmını ekrandaki burunluk bölümüne denk getirin (14).
- Sol cam ölçüm çizgisini tuşlar ile işarete denk getirin (1&2&3&4).
- Sağ cam ölçüm çizgisini tuşlar ile işarete denk getirin (7&8&9&10).
- Eğer çerçeve çok kalın ise ortalamak için (5) numaralı tuşu kullanın.
- PD (11) ve Yükseklik (12) görünecektir.

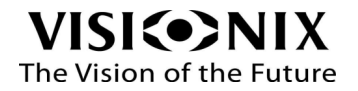

# <span id="page-23-0"></span>4.6 Çap seçimi modu

Bu mod gözlüğe uygun olan cam çapını seçmenize yardımcı olur.

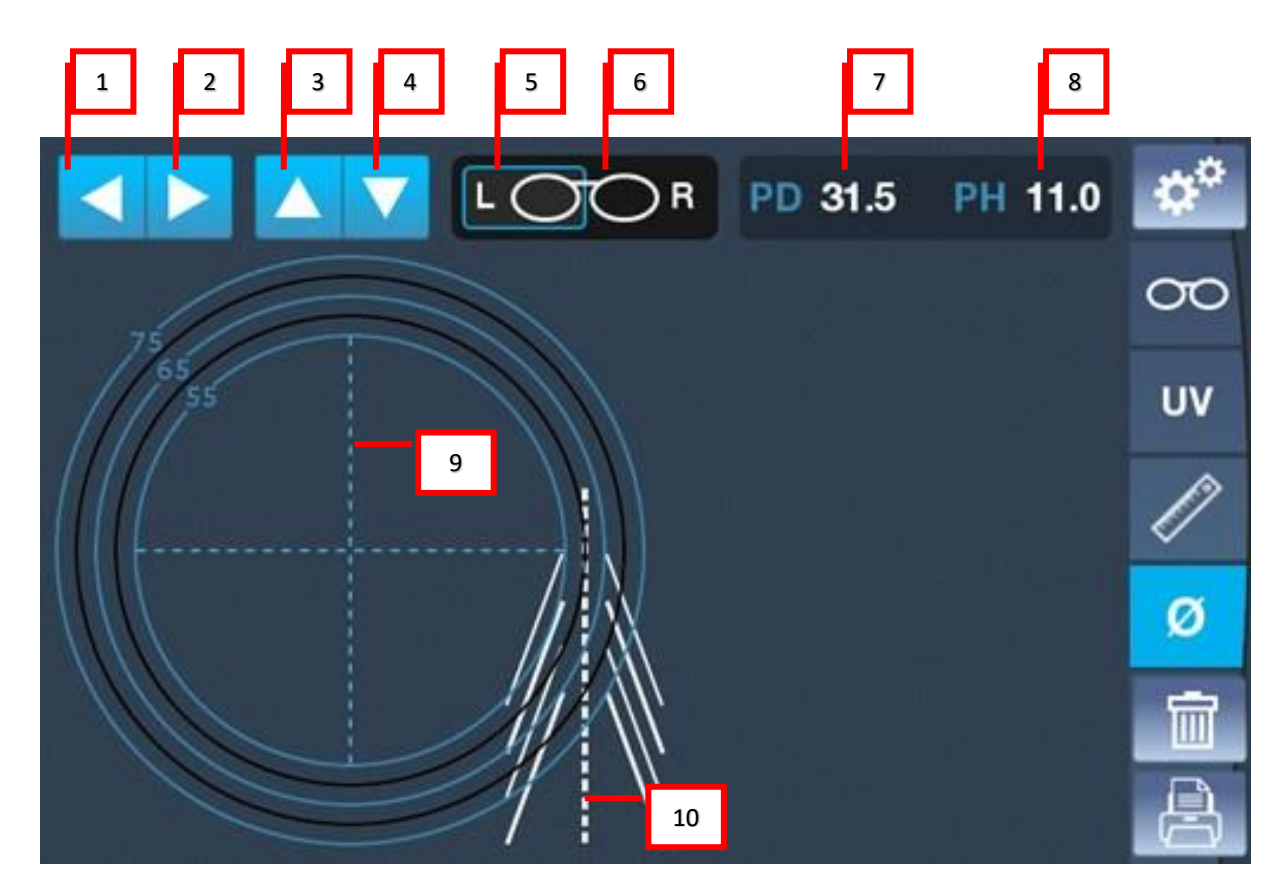

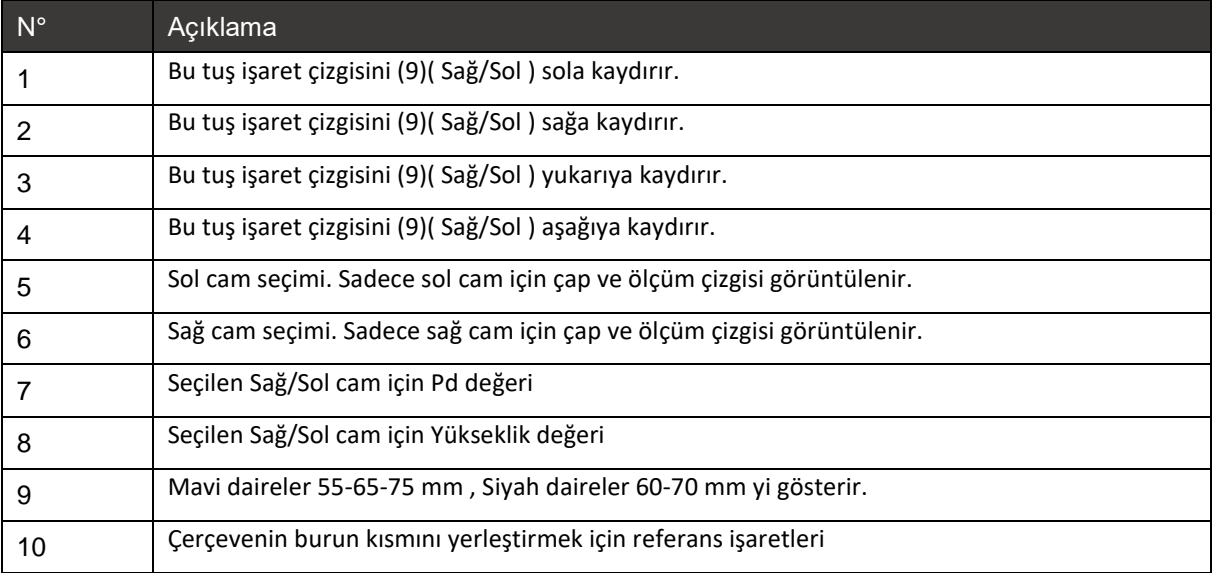

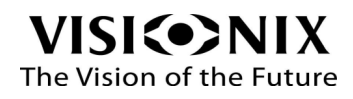

#### <span id="page-24-0"></span>Çap seçimi modu nasıl kullanılır ?

*Vaka 1: PD ve Yükseklik biliniyorsa*

- $\triangleright$  Sol camı seçin (5).
- (1&2) Nolu tuşları kullanarak PD'yi ayarlayın.
- (3&4) nolu tuşları kullanarak yüksekliği ayarlayın.
- Aşağıdaki resimde görüldüğü şekilde gözlüğü ekrana yatay olarak yerleştirin.
- $\triangleright$  Çerçeveyi burun işaretlerine ortalayın (10).
- Çerçevenin denk geldiği uygun olan cam çapını ekranda görebilirsiniz.

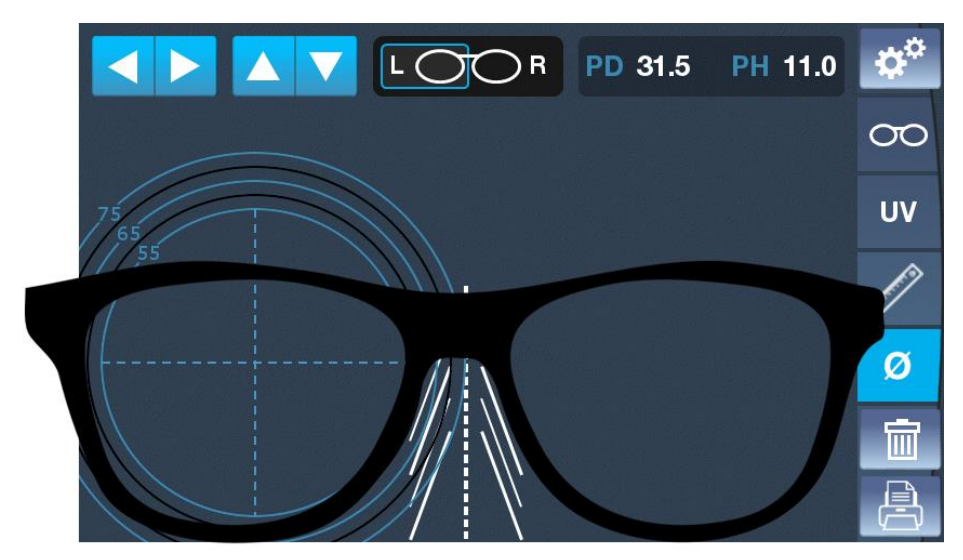

Bu örnekte sol cam uygun olan çap 65mm dir.

- $\triangleright$  Sağ tarafı seçin (6).
- Aynı işlemleri sağ cam için de tekrarlayın.

#### *Vaka 2: PD ve Yükseklik bilinmiyorsa*

- $\triangleright$  Mark on the lenses the position of the optical centers (or of the pupils if there is a shift).
- Aşağıdaki resimde görüldüğü şekilde gözlüğü ekrana yatay olarak yerleştirin.
- Çerçeveyi burun işaretlerine ortalayın (10).
- (1&2&3&4) Tuşlarını kullanarak sol işaret çizgisini camın üstündeki noktaya denk getirin.
- Çerçevenin denk geldiği uygun olan cam çapını ekranda görebilirsiniz.
- $\triangleright$  Sağ tarafı seçin (6).
- Aynı işlemleri sağ cam için de tekrarlayın.

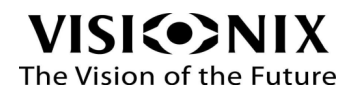

<span id="page-25-0"></span>5. Üniteyi Yapılandırma

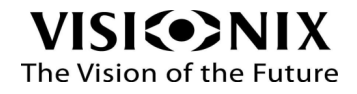

# <span id="page-26-0"></span>5.1 Yapılandırma Ayarlarına Erişim

VX36'nın kişiselleştirme ayarları için 5 farklı tab mevcuttur.

Bu ayarlara girmek için ekranın sağ üst köşesindeki tuşa basın.

ტბ

# <span id="page-26-2"></span><span id="page-26-1"></span>5.2 Yapılandırma Tablarına Genel Bakış

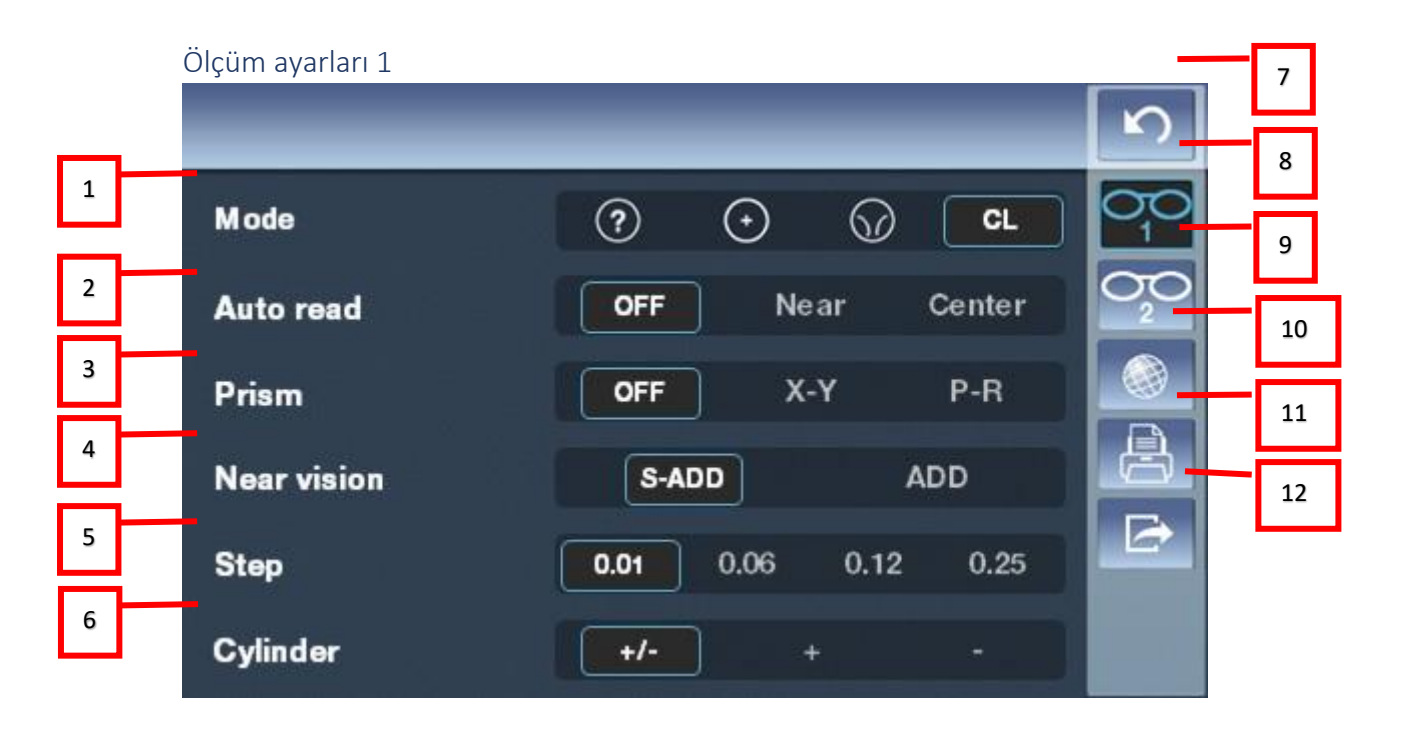

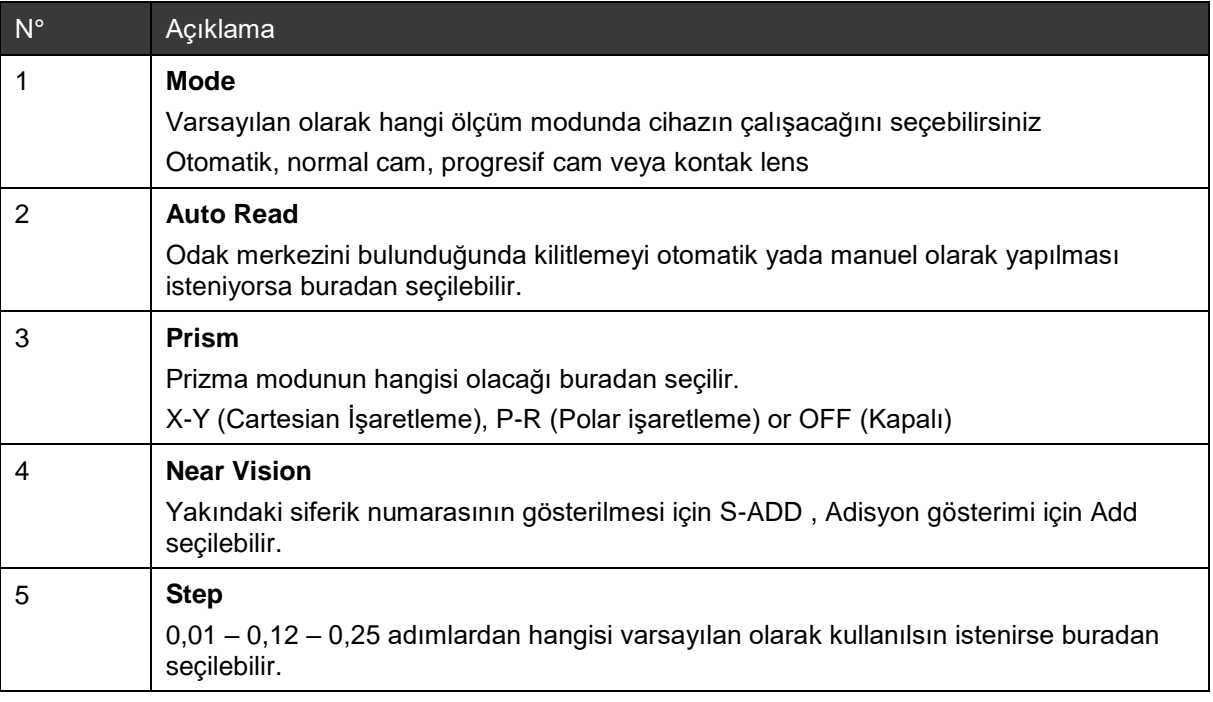

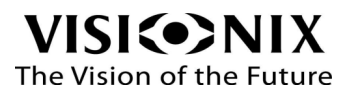

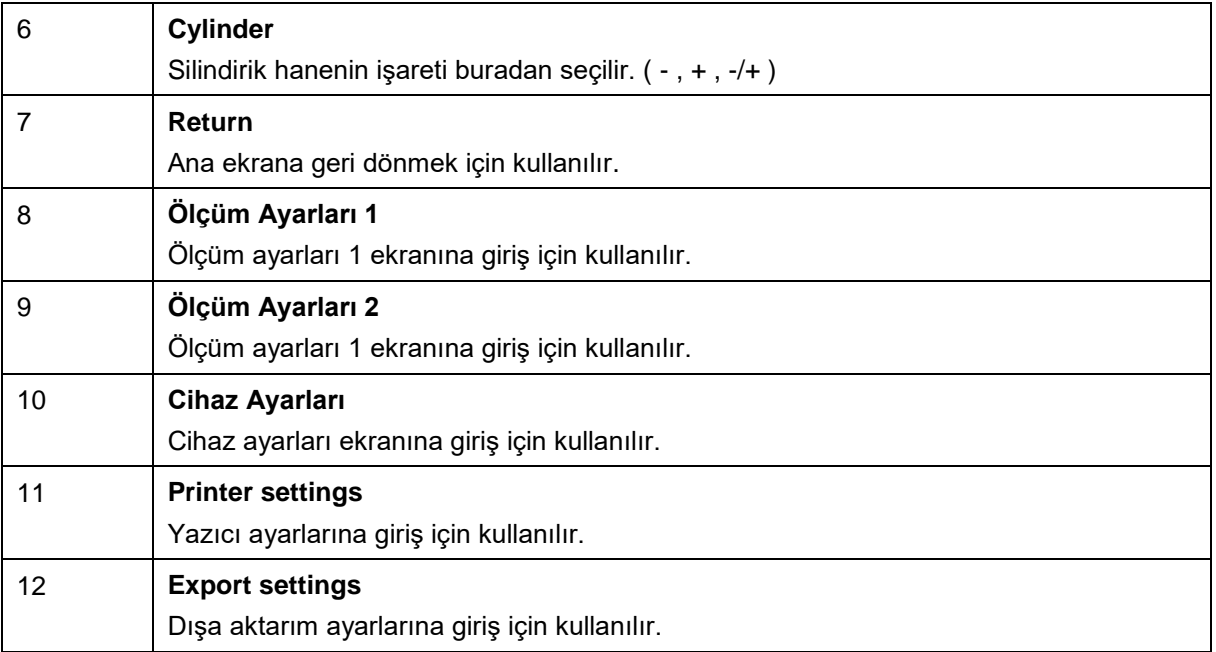

#### <span id="page-27-0"></span>Ölçüm Ayarları 2

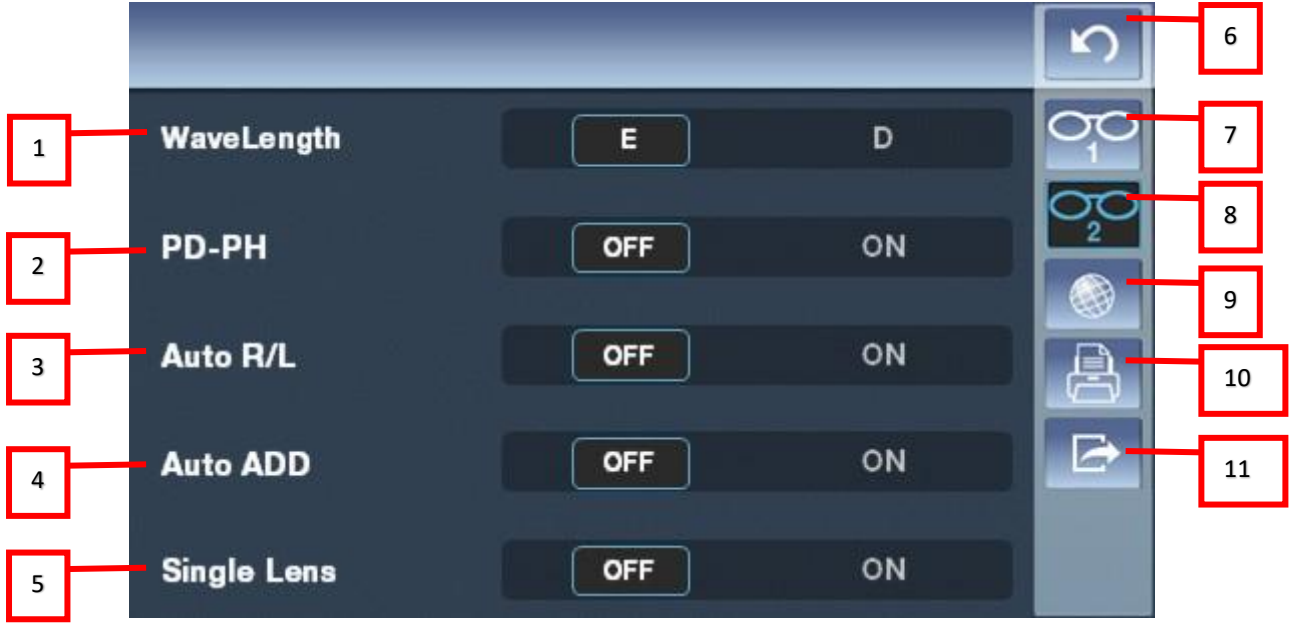

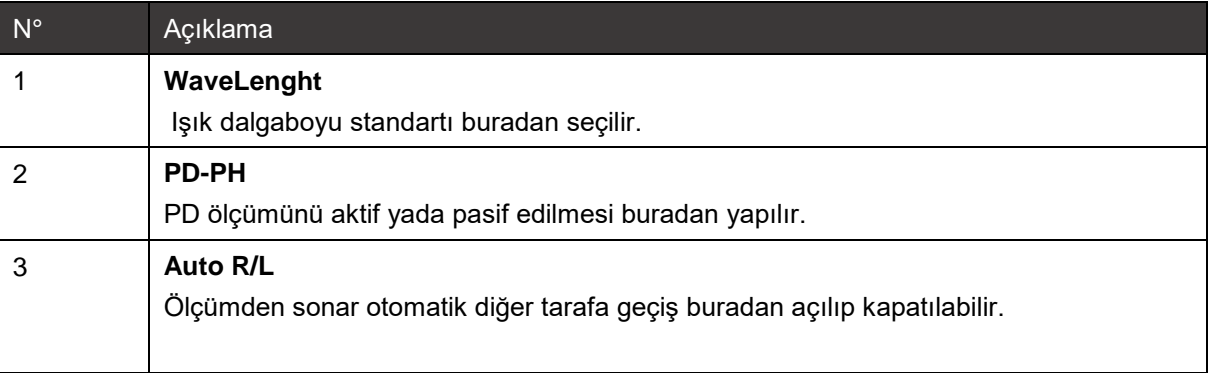

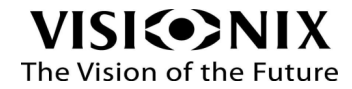

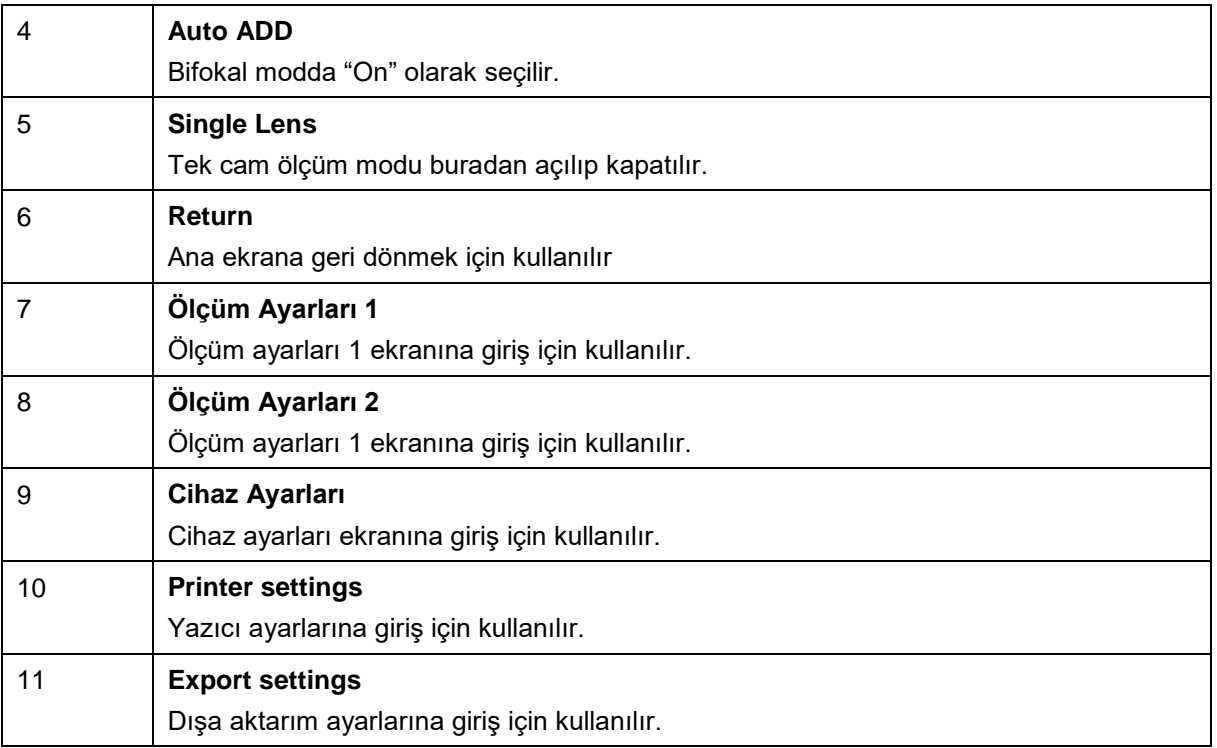

#### <span id="page-28-0"></span>Cihaz Ayarları

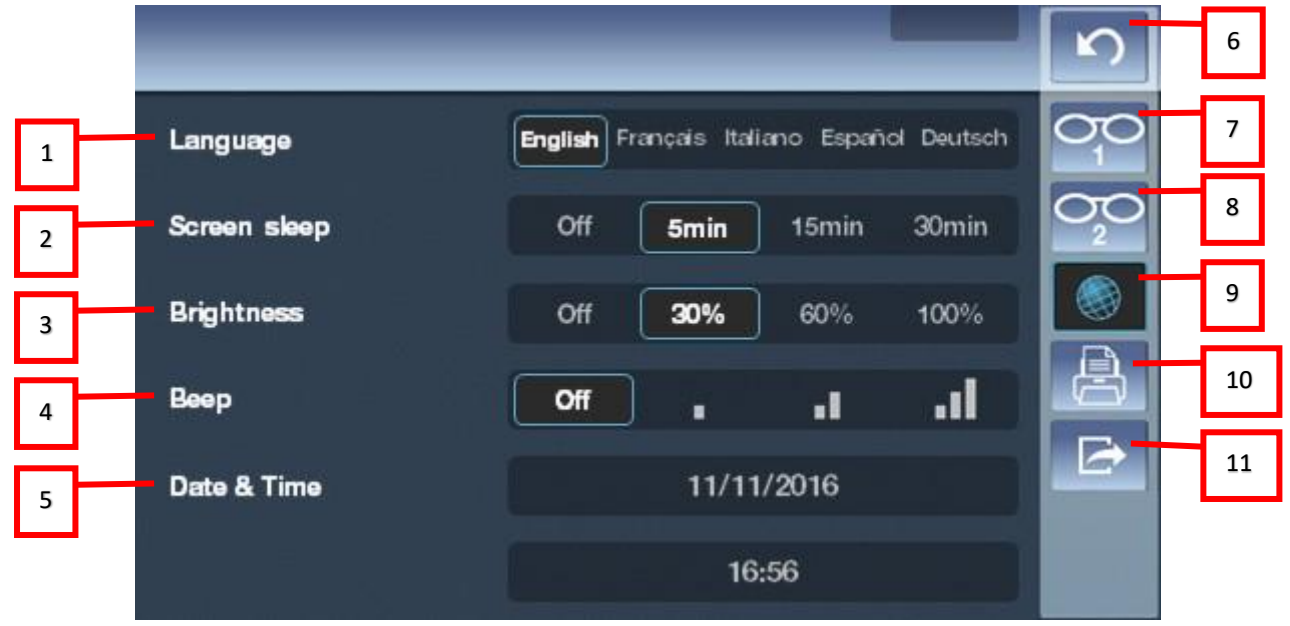

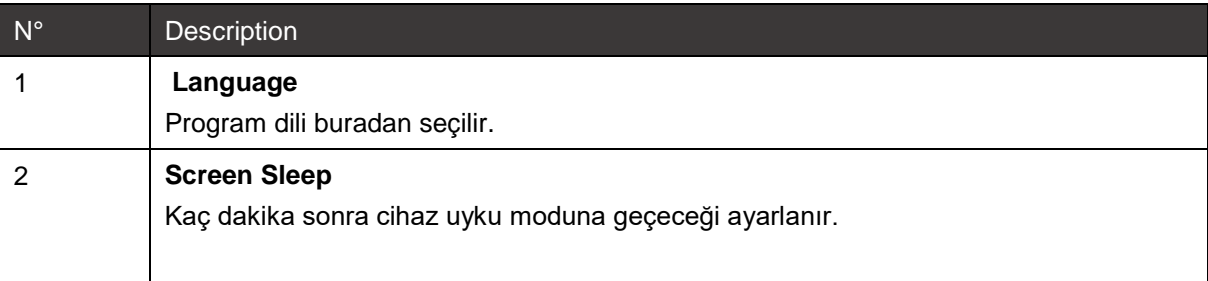

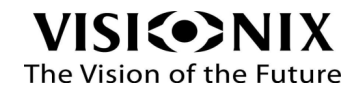

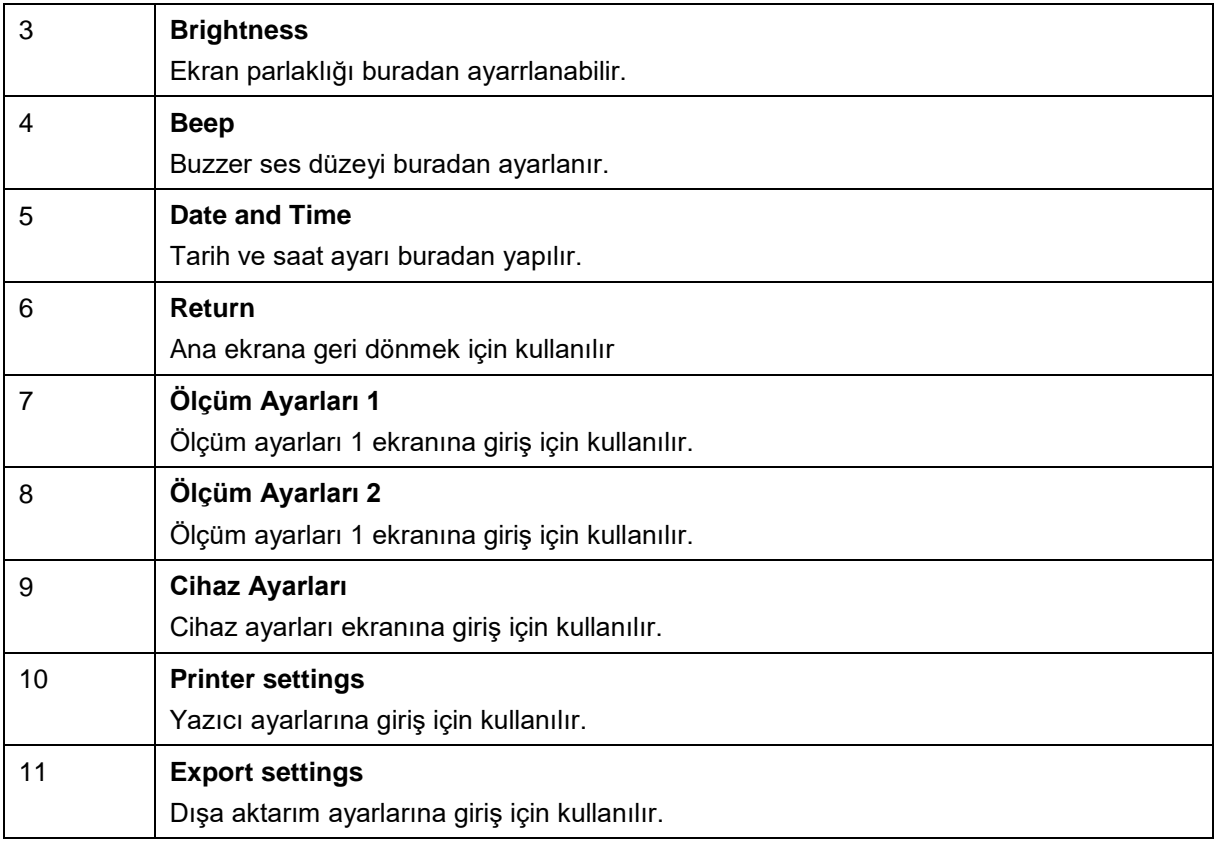

#### <span id="page-29-0"></span>Yazıcı ayarları

The Vision of the Future

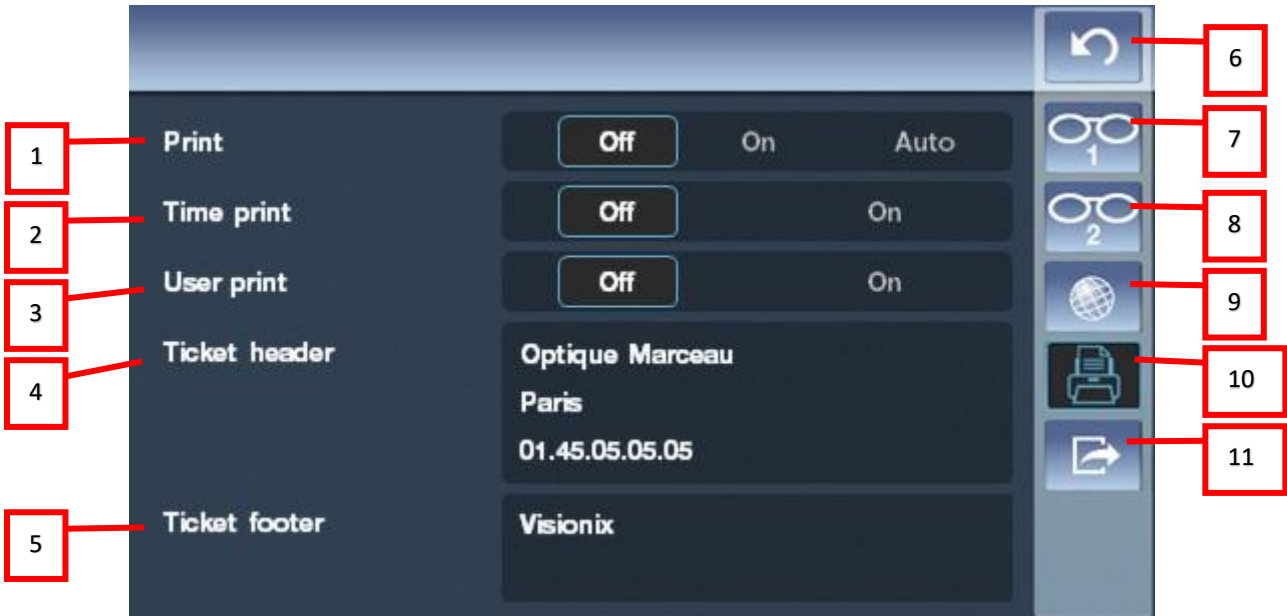

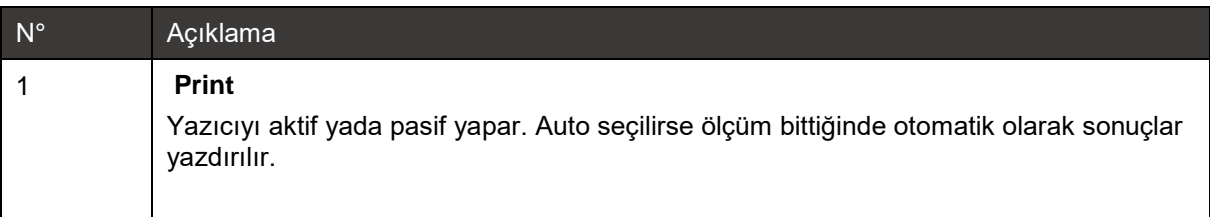

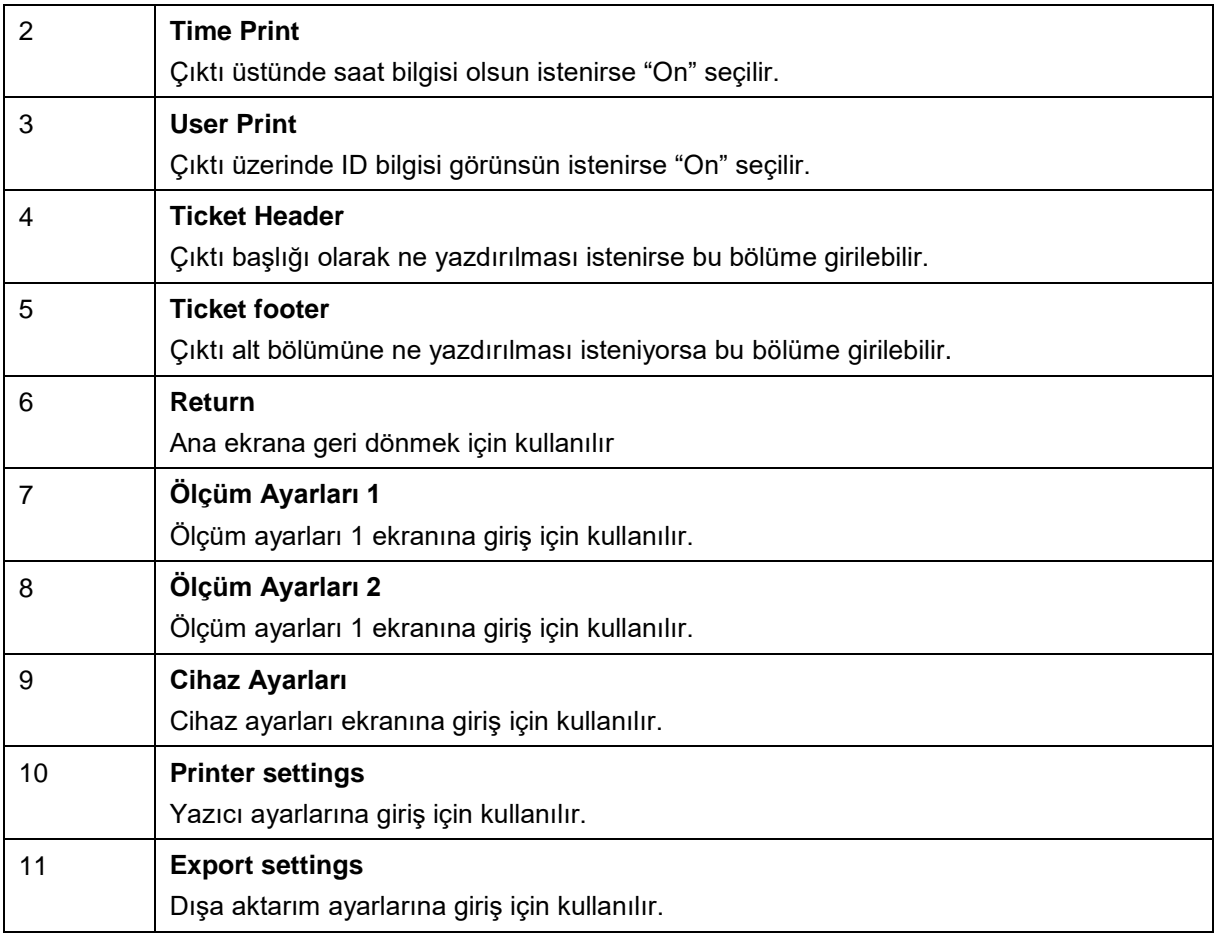

#### <span id="page-30-0"></span>Dışa Aktarım Ayarları

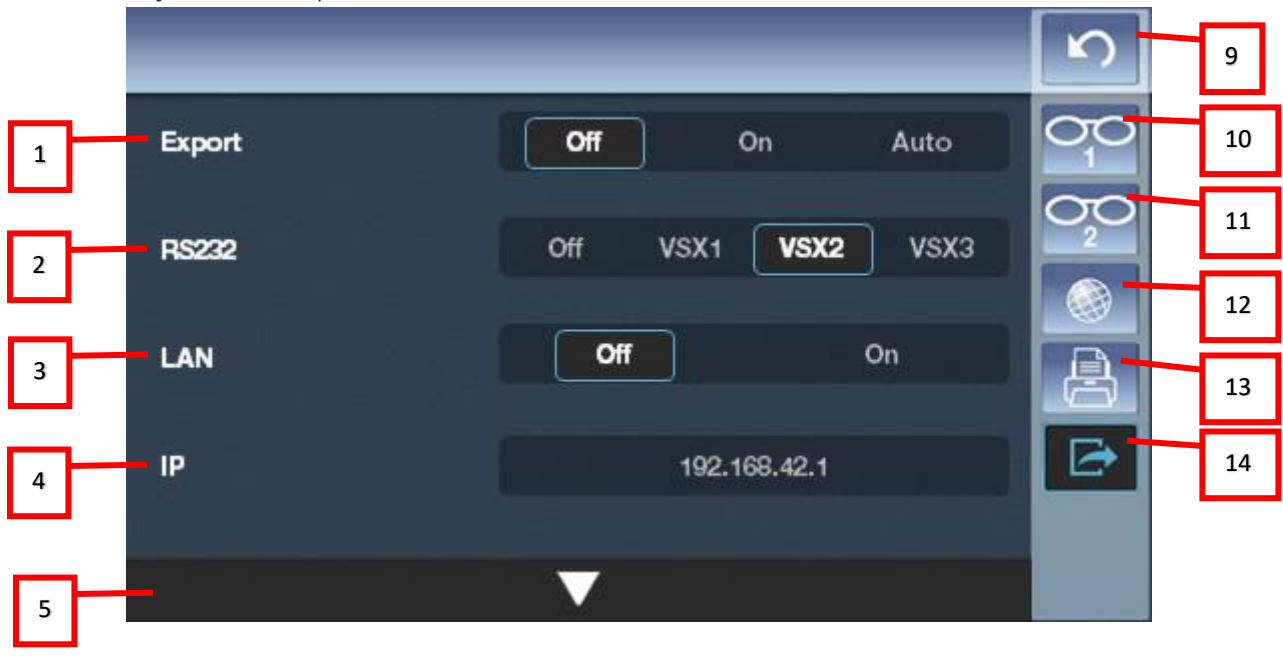

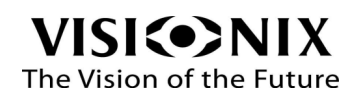

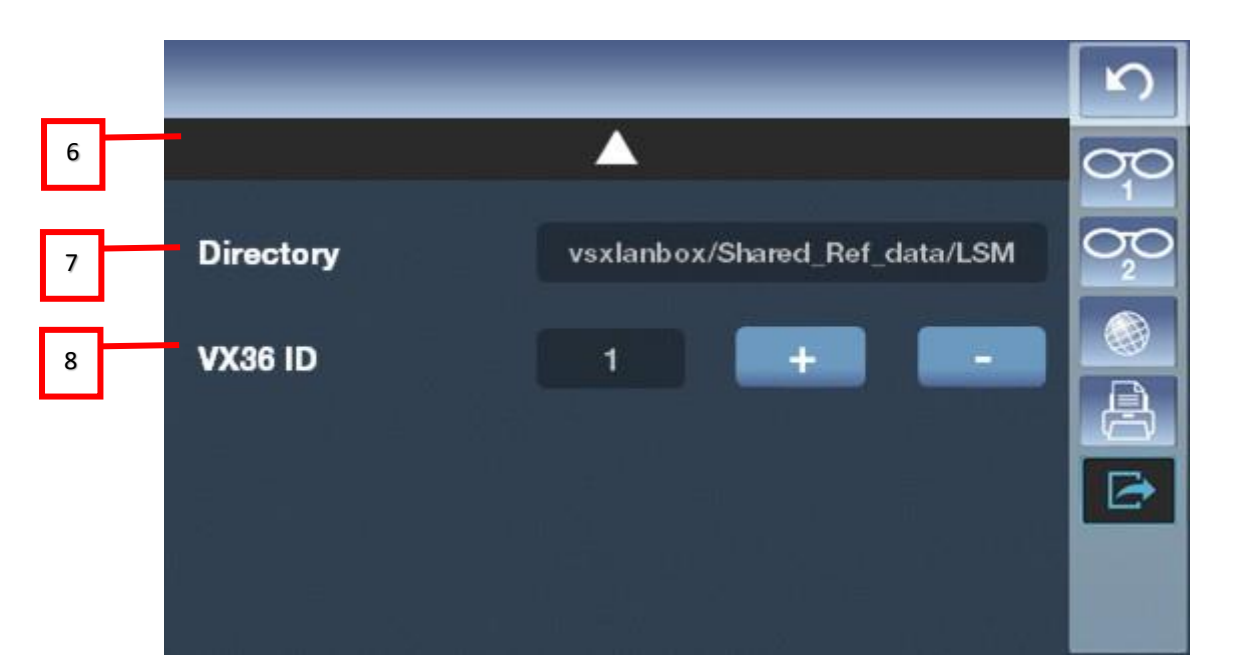

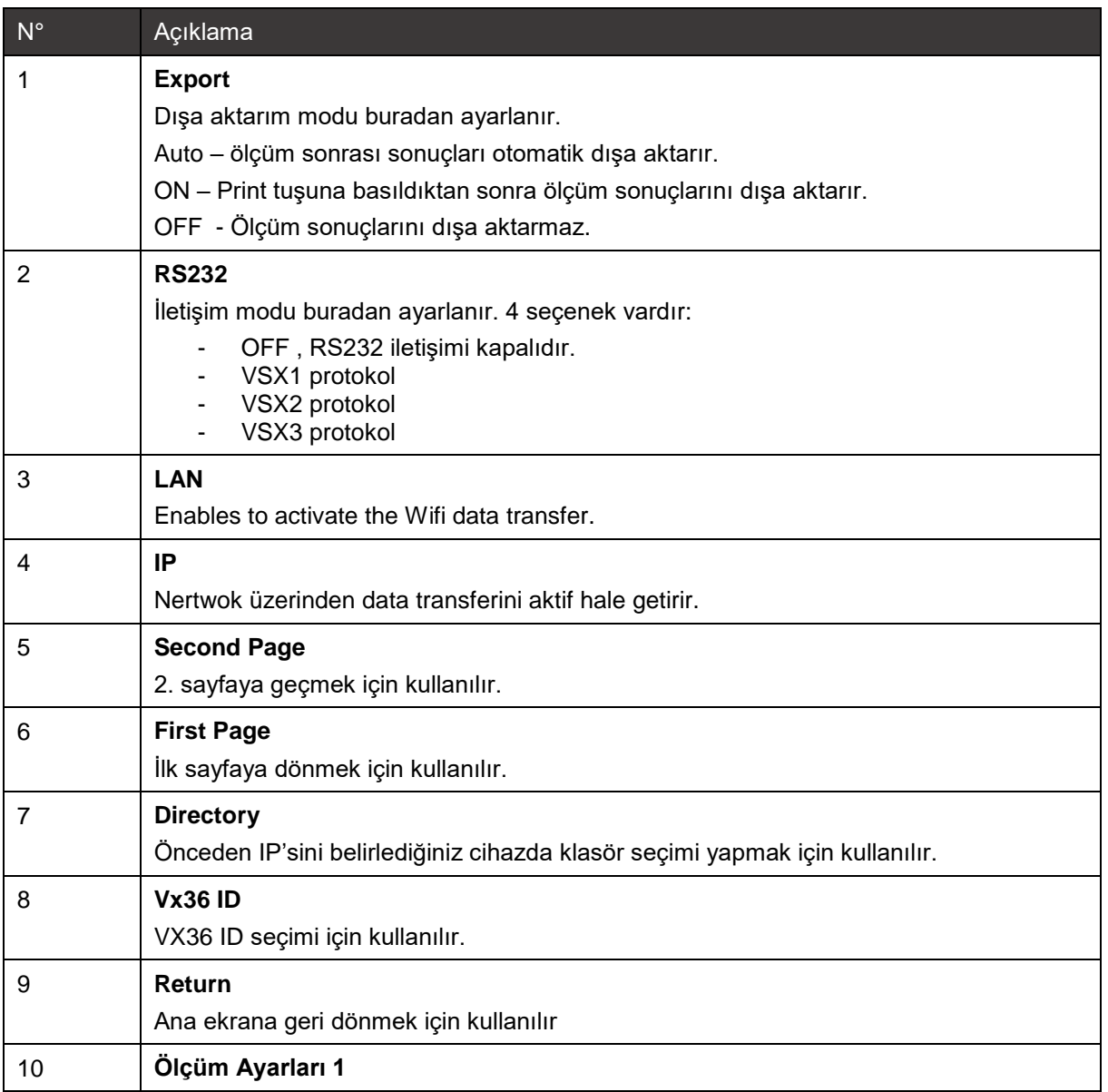

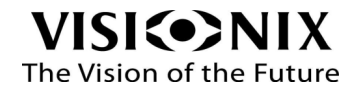

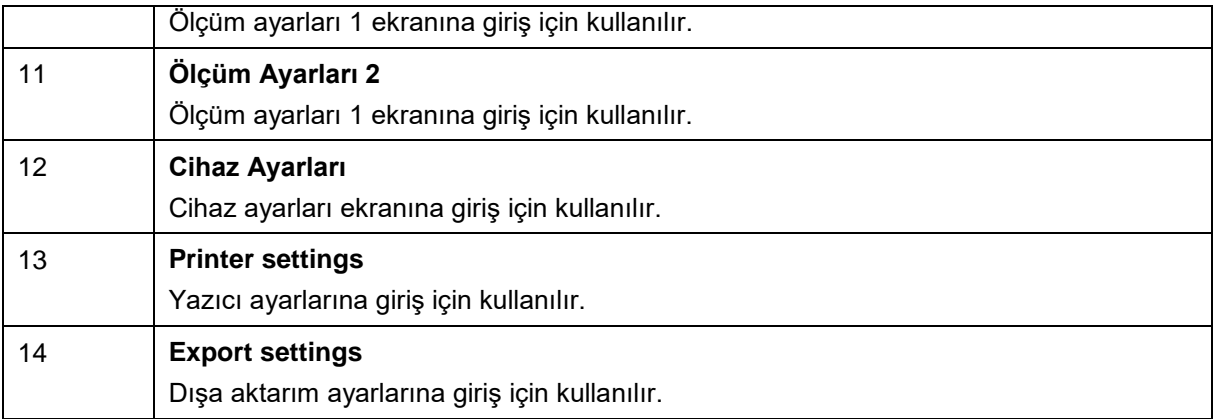

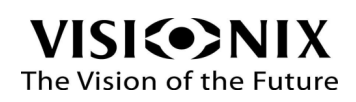

<span id="page-33-0"></span>6. Nasıl yaparım ?

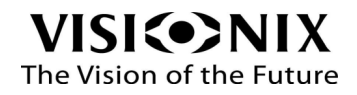

### <span id="page-34-0"></span>6.1 Kesilmemiş bütün camı nasıl yerleştiririm ?

Camı bombeli tarafı yukarıda kalacak şekilde resimdeki gibi yerleştirin.

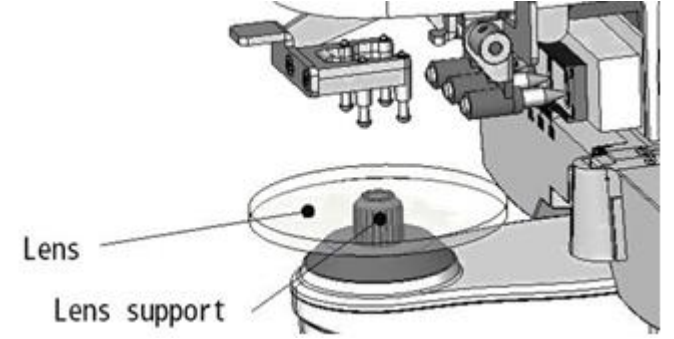

- Cam tutucu ayakları yavaşça camın üstüne indirin.
- Camın hangi bölgesini ölçmek istiyorsanız o bölgeye doğru yada yeşil kısmı ortadaki daireye getirip cam odağını bulana kadar camı hafifçe hareket ettirin. Tam odak merkezinde artı maviye dönecektir.

Not: Kesilmemiş bütün camlarda destek tablasına ihtiyaç yoktur.

#### <span id="page-34-1"></span>6.2 Çereveye monteli camları nasıl yerleştiririm?

 Burunluk apartını çerçevenin burun kısmına ve camı ölçüm bölümüne ortalayacak şekilde resimdeki gibi yerleştirin.

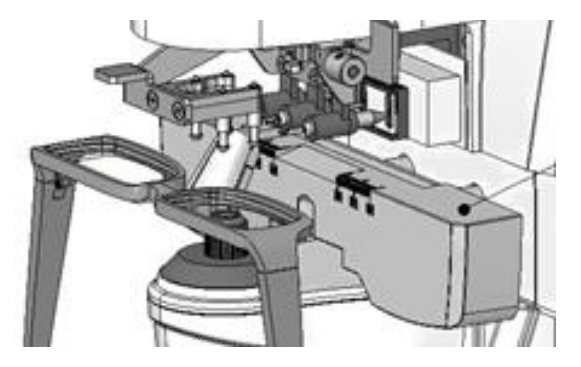

- Cihazın sağındaki kolu döndürerek destek tablasını ayarlayın.
- Cam tutucu ayakları yavaşça camın üstüne indirin.
- Pd ölçümü yapmak istiyorsanız burunluk aparatının çerçevenin burun kısmına tam oturduğundan emin olun.

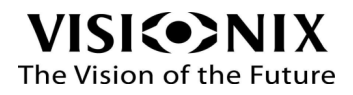

### <span id="page-35-0"></span>6.3 Kontak lensleri nasıl yerleştirmeliyim?

- Normal cam okuma aparatını çıkartın.
- Deliği daha küçük olan kontak lens ölçümü için dizayn edilmiş olan aparatı takın.

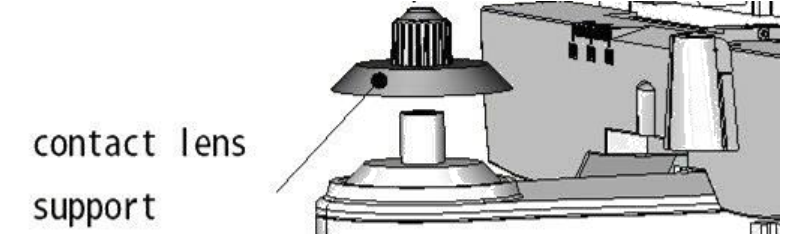

Kontak lensi bombeli tarafı yukarıda kalacak şekilde yerleştirin.

Not: Eğer yumuşak kontak lens ölçümü yapmak istiyorsanız camın üzerinde ıslaklık olmadığındann emin olun.

Kontak lensi cımbız ile tutun. Cam tutucu kolları ile sıkıştırmayın.

#### <span id="page-35-1"></span>6.4 Tek odaklı camları nasıl ölçeceğim?

- Cam ölçüm modu tuşu ile normal cam ölçüm modunu seçin
- Cam tipini tek odaklı vada otomatik olarak ekranın sol alt köşesindeki ölçüm modu tuşundan seçin.
- Eğer gerekli ise camın Sağ/Sol seçimini yapın.
- Not: Eğer cam ölçümünden sonra Sapğ/Sol seçimi yaparsanız ölçüm silinecektir.
- Camı ekrandaki odak ortasına getirerecek ortalayın.

Not: Eğer çerçeveli gözlük ölçümü yapıyorsanız çerçeve alt kısımlarının destek tablasına tam dayandığından emin olun.

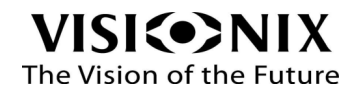

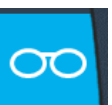

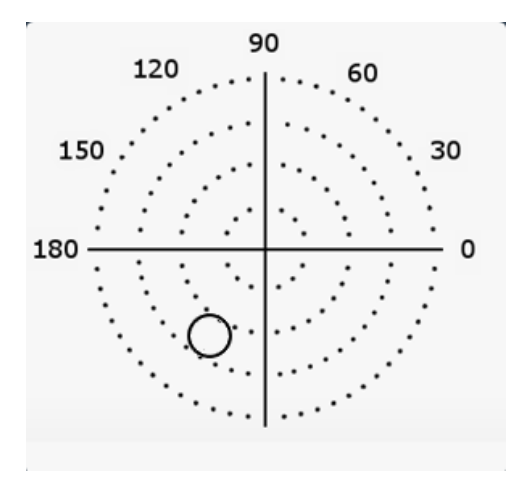

# <span id="page-36-0"></span>6.5 Çok odaklı camları nasıl ölçeceğim ?

- Yapılandırma ayarları ekranının 2. Tabında "**Auto Add**" seçeneğini "**ON**" olarak seçin.
- Camı ölçüm bölümüne yerleştirin.
- Önce camın uzak kısmı ölçülür. Camı hareket ettirerek uzak kısmının odağını bulun ve ölçüm kilitleme tuşuna basın. ( Alt ortadaki beyaz tuş )

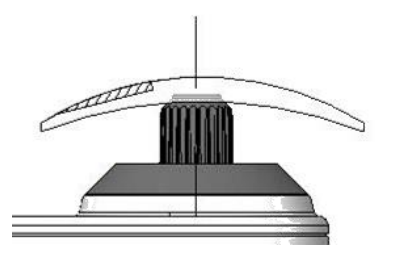

 Sonra yakın bölümünün ölçümü yapılır. Camı hareket ettirerek yakın kısmının odağını bulun ve ölçüm kilitleme tuşuna basın. ( Alt ortadaki beyaz tuş )

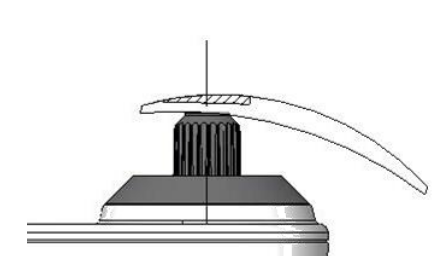

Not: Eğer çerçeveli gözlük ölçümü yapıyorsanız çerçeve alt kısımlarının destek tablasına tam dayandığından emin olun.

### <span id="page-36-1"></span>6.6 Progresif camları nasıl ölçeceğim?

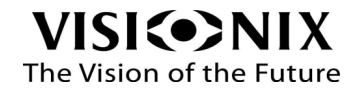

 $\bullet$ 

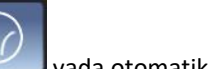

- Cam tipini progresif yada otomatik varialisi olarak ekranın sol alt kösesindeki ölçüm modu tuşundan seçin.
- Eğer gerekli ise camın Sağ/Sol seçimini yapın.

Not: Eğer cam ölçümünden sonra Sağ/Sol seçimi yaparsanız ölçüm silinecektir.

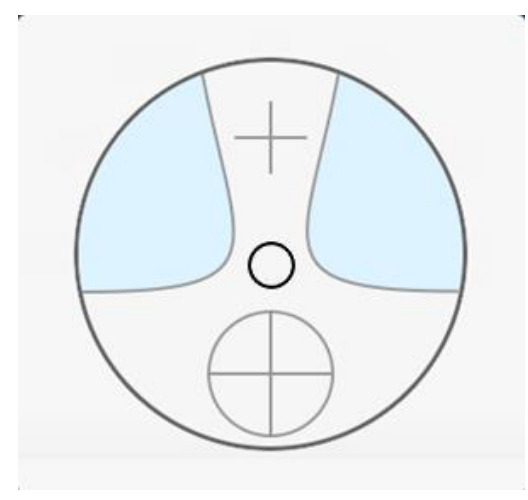

- Önce camın uzak kısmı ölçülür. Camı hareket ettirerek uzak kısmının odağını bulun ve ölçüm kilitleme tuşuna basın. ( Alt ortadaki beyaz tuş )
- Sonra yakın bölümünün ölçümü yapılır. Camı hareket ettirerek yakın kısmının odağını bulun ve ölçüm kilitleme tuşuna basın. ( Alt ortadaki beyaz tuş )
- Uzak ve yakın bölümler bulunduğunda otomatik kilitleyebilir. Bu durumda alttaki kilitleme tuşuna basmaya gerek yoktur.
- "Yazıcı çıktısı nasıl alırım?" bölümünde belirtildiği şekilde çıktı alabilirsiniz.

### <span id="page-37-0"></span>6.7 Kontak lensleri nasıl ölçeceğim?

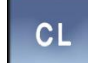

- Sol alt köşedeki tuşu ile kontak lens moduna geçin.
- Kontak lensi ölçüm bölümüne "Kontak lensi nasıl yerleştirmeliyim?" bölümünde anlatıldığı gibi yerleştirin.
- Lensin odağını bulmak için hareket ettirin.
- Alt ortadaki tuşa basarak ölçümü kilitleyin.

Not: Kontak lens ölçümlerinde otomatik kilitleme aktif değildir.

Note: Ölçülen veriler arasında bir SE değeri görüntülenir. Siferik değerine eklenen silindir değerinin yarısına karşılık gelir. Silindirik olmayan bir kontakt lens ölçüldüğünde ve hala bir silindir değeri tespit edildiğinde, toplam siferik değerini bilmek için SE değeri SPH değerinden daha güvenilir olacaktır. İstenmeyen silindirik değeri ile yapılan ölçüm verilerindeki hata payının azaltılmasını sağlar.

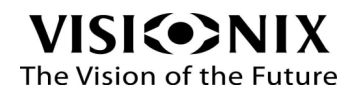

- Gerekli ise diğer lensi ölçüme geçebilirsiniz.
- Sonuçları çıktı alabilirsiniz.

Not: Lensin tamamen kurumaması için olabildiğince hızlı ölçüm yapmanız gerekmektedir. Lens su içerdiğinden ve yumuşak malzemeden oluştuğundan, çok uzun süre siferik kalamaz ve bu da ölçülen verileri değiştirir.

### <span id="page-38-0"></span>6.8 PD ve Yüksekliği nasıl ölçeceğim?

- Cam ölçüm modu tuşu ile normal cam ölçüm modunu seçin
- Gözlüğü ölçüm bölümüne yerleştirin.
- Burun aparatının çerçevenin burun kısmına tam oturduğundan emin olun.
- Odak merkezlerini bulun.

#### Otomatik modda ;

Ölçüm otomatik olarak alınır.

#### Manuel modda;

Alttaki ölçüm kilitleme tuşuna basılması gerekmektedir.

Not: Daha hassas ölçüm için Sol ve Sağ camı aynı yönde hareket ettirin.

- Not: Düşük astigmatlı camlarda "Manuel Okuma" modu tercih edilmelidir. IO ve UD değerleri sıfıra en yakın yerde manuel kilitleme yapılabilir.
- Sonuçlar ekranın alt kısmında gösterilmektedir.
- "Yazıcı çıktısı nasıl alırım?" bölümünde belirtildiği şekilde çıktı alabilirsiniz.

#### <span id="page-38-1"></span>6.9 UV geçirgenliği ve Mavi Işık geçirgenliğini nasıl ölçeceğim?

Yüzdesel olarak UV geçirgenliğ ölçümü ekranın sol tarafındaki barlarda gösterili ( Dalgaboyu = 365nm)

Norma cam ölçüm tablasını takın.

**UV** 

- tuşuna basarak UV ölçüm moduna geçin at the Right
- Camın ortalandığından emin olun.
- Alt ortadaki ölçüm tuşuna basarak ölçümü başlatın.

Not: Cam yokken barlarda %100 görüntülenir. ( UV'yi bloke eden birşey yok anlamına gelir )

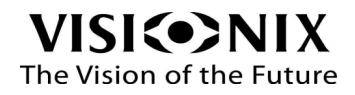

# <span id="page-39-0"></span>6.10 Cam üzerine üç nokta nasıl vurulur?

Camın üzerine işretlemek için 3 adet kalemli apparat ile işlem yapılır.

- Camı ölçüm bölümüne yerleştirin.
- İşaretleme kolunu döndürük cama doğru indirin. 3 adet kalem camın üstüne işaret bırakacaktır.
- Dikkatli bir şekilde kolu bırakın eski yerine geri çıkacaktır.

Note: Eğer işaretler silikleşmeye başlarsa "İşaretleme kalemlerinin değişimi" bölümüne bakarak değişim yapabilirsiniz.

### <span id="page-39-1"></span>6.11 Silindirik işaretini nasıl değiştirebilirim?

- Yapılandırma ayarları bölmünde.
- Ayarlar tuşuna basın

Yapılandırma ayarları görüntülenir. ( Yapılandırma Tablarına Genel Bakış bölümünü inceleyin).

- Ölçüm ayarları ! bölümünü seçin .
- , + , -/+ ayarlarından birini seçin

Not: Burada yapılan ayar makinenin genel çalışmasında kullanmak istediğiniz ayardır. Ana ekrandan ölçüm esnasında o ölçüm için işaret değişimi yapabilirsiniz.

- Ana ekranda
- Ekranın altındaki araç çubuğunda bulunan CYL tuşuna basın .
- **CYL CYI** Negatif  $\begin{array}{|c|c|c|c|c|}\n\hline \quad & \quad & \quad \text{pozitif} & \text{t} & \text{yada Atomatik} \\
\hline \end{array}$  yada Atomatik  $\begin{array}{|c|c|c|c|c|c|}\n\hline \end{array}$ silindir işareti seçimini kullanabilirsiniz.

Soldaki ikon seçileni gösterir.

#### <span id="page-39-2"></span>6.12 Cam tipini nasıl değiştiririm?

VX36 otomatik olarak cam tipini algılar ama bazı zamanlarda manuel olarak seçmek istenebilir.

Yapılandırma ayarları bölümünden

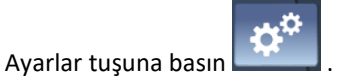

Yapılandırma ayarları görüntülenir. ( Yapılandırma Tablarına Genel Bakış bölümünü inceleyin).

- Ölçüm ayarları ! bölümünü seçin .
- Measurement mode: "Auto" seçin ( Makine otomatik olarak camın tek odaklı yada progresif olduğunu algılar )

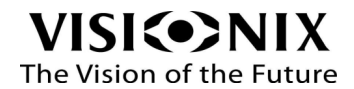

Not: Burada yapılan ayar makinenin genel çalışmasında kullanmak istediğiniz ayardır. Ana ekrandan ölçüm esnasında o ölçüm için ölçüm modu değişimi yapabilirsiniz.

Ana ekranda

- Ekranın altındaki araç çubuğunda bulunan Ölçüm Modu tuşuna basın .
- CL. • Ölçüm Modu: Otomatik , Normal cam , Normal Cam , Progresif cam yada Kontak Lens olarak seçebilirsiniz.
- Soldaki ikon seçileni gösterir.

# <span id="page-40-0"></span>6.13 Ölçüm bilgilerini nasıl silebilirim?

Ekranın sağındaki araç çubuğundaki temizleme tuşuna basın

Ölçüm sonuçları ekrandan silinecektir.

### <span id="page-40-1"></span>6.14 Yazıcı çıktısı nasıl alırım?

Yazıcı çıktısı almadan önce Yapılandırma Ayarları bölümünden "Printer" ayarının "ON" yada "Auto" olduğundan emin olun.

Ana ekrandaki araç çubuğundan Yazdırma tuşuna basın.

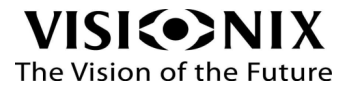

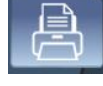

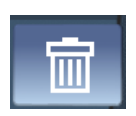

<span id="page-41-0"></span>7. Eğer …. Ile karşılaşırsam ne yapmalıyım ?

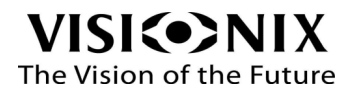

### <span id="page-42-0"></span>Arıza Giderme

VX36 ile çalışırken aşağıdaki yaygın sorunlardan bazılarıyla karşılaşabilirsiniz. Bunu yaşarsanız, listelenen önerilen çözümleri izlemeyi deneyin. Sorun devam ederse ve önerilen çözüm sorunu çözmezse, yetkili bir servis temsilcisine veya yerel distribütörünüze başvurun.

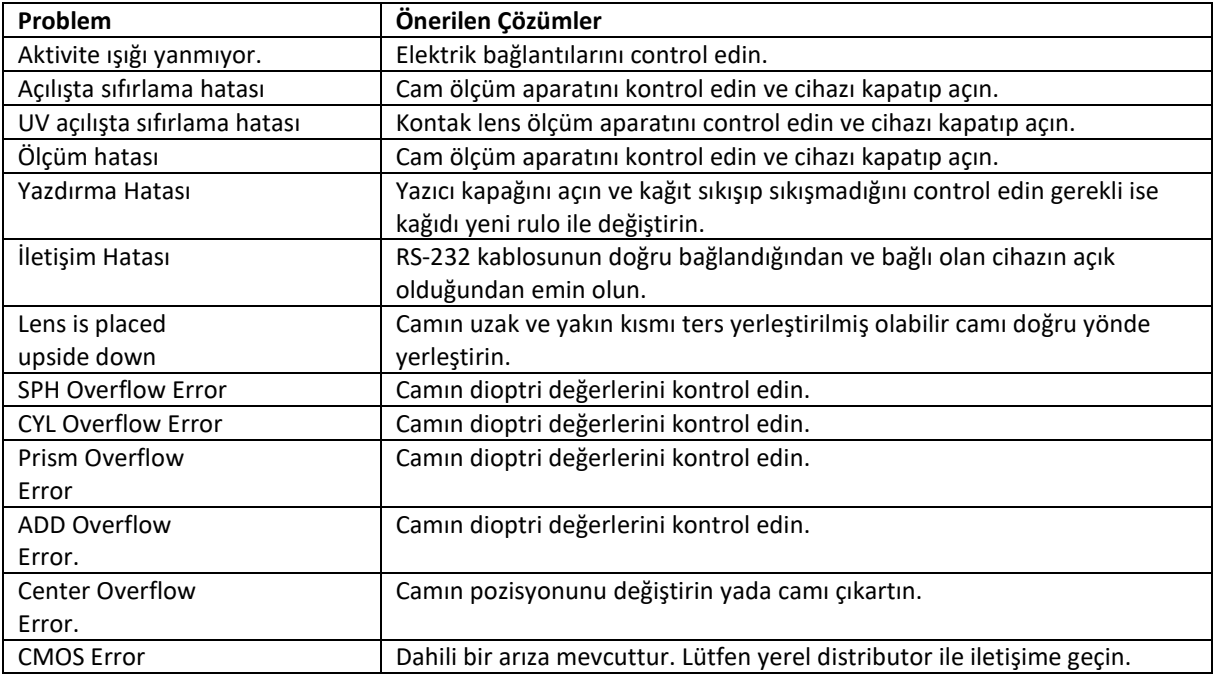

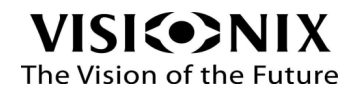

<span id="page-43-0"></span>8. Bakım

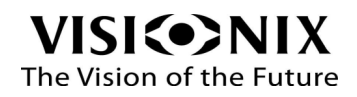

Bu bölüm VX36'nın nasıl temizlenmesi ve rutin bakımlarının nasıl yapılacağını açıklar.

### <span id="page-44-0"></span>8.1 Unitenin temizliği

#### **Önemli!**

Temizlik yapmadan önce cihazı kapatın ve elektrik kablosunu çıkartın.

Makinenin kılıfını kullanılmadı zamanlarda örtülü olarak bırakmaya özen gösterin. Uzun süre kullanılmayacağı durumlarda eletrik kablosunu prizden çıkartın.

Vx36'yı günlük çalıştırmadan önce temiz ve yumuşak bir bez ile temizleyin.

VX36'nın plastik yüzeylerini temizlemek için ticari ve aşındırıcı olmayan bir bezi nemlendirin üst, alt ve ön yüzeyleri nazikçe silerek temizleyin.

**UYARI: Doğrudan cihazın üzerine herhangi bir sıvı püskürtmeyin veya dökmeyin.**

**UYARI: Kostik veya aşındırıcı temizleyiciler kullanmayın. Ağır lekeler için seyreltilmiş organik olmayan deterjanlar kullanın. Ünitenin yüzeyine zarar verebilecek tinerler gibi organik çözücüler kullanmayın.**

#### <span id="page-44-1"></span>8.2 Ölçüm bölümü koruyucu camını temizleme

Ölçüm bölümündeki koruyucu camı periyodik olarak temizleyin. Toz yada lekeler ölçüm performansını etkileyebilir.

- 1. Siyah ölçüm kubbesibi çıkartın.
- 2. Alttaki küçük cam bölümü aşağıda açıklandığı şekilde temizleyin :

Hava üfleyici ile camın üstündeki tozu temizleyin. Eğer hala toz varsa alkol ile hafif nemlendirilmiş temiz ve yumuşak bir bez ile nazikçe camı silin.

### <span id="page-44-2"></span>8.3 Yazıcıya kağıt yerleştirme

Yazıcı VX36'nın sağ tarafında bulunmaktadır. Eğer kapıt bitmeye yakınsa kağıt kırmızı renkli olarak çıkmaya başlar.

- 1. Yazıcı kapağını üstünde bulunan kulakçığı yukarı kaldırım dışa doğru çekerek açın.
- 2. Kalan kağıt rulosunu çıkartın.
- 3. Yeni kağıt rulosunu kağıdın uc kısmı dışarı taşacak şekilde yerleştirin.
- 4. Kağıdı dışa doğru çekin.
- 5. Yazıcı kapağını içe doğru bastırıp kapatın.

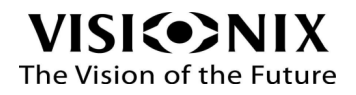

## <span id="page-45-0"></span>8.5 Kendinden mürekkepli kalemlerin değişimi (EU versiyon)

3 Nokta kalemleri kendinden mürekkepli kalemlerdir. Mürekkep azaldığında kalemlerin değişmesi gerekmektedir.

1.Kalemim arkasındaki vidayı çıkartın. Vida, yay ve kalemi aşağıda gösterildiği gibi çıkartın:

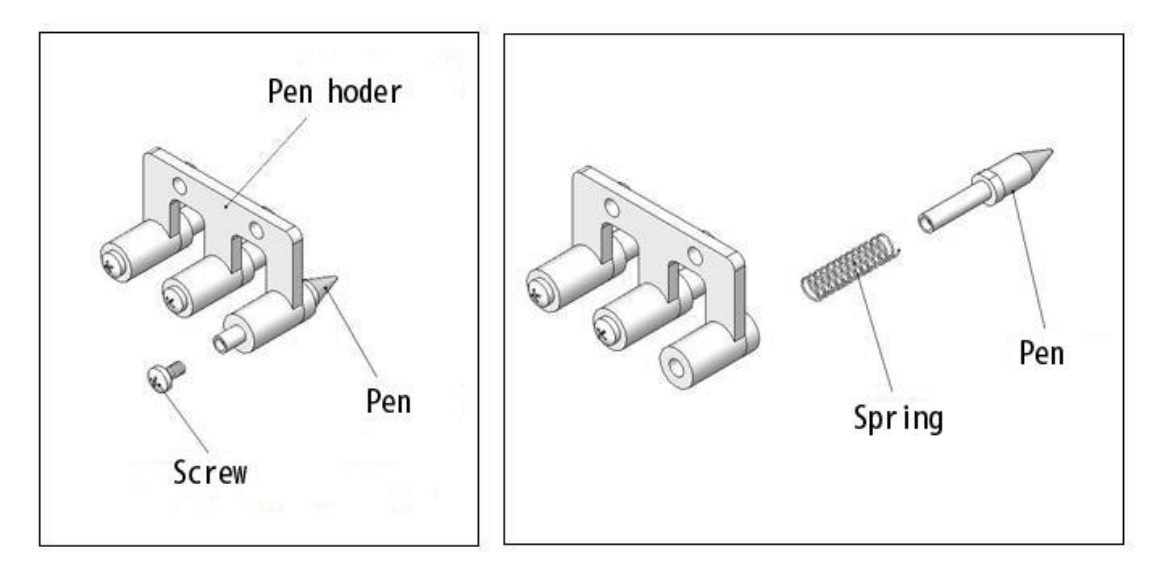

2.Yeni kalem ile yayı yerleştirip vidayı sıkarak sabitleyin :

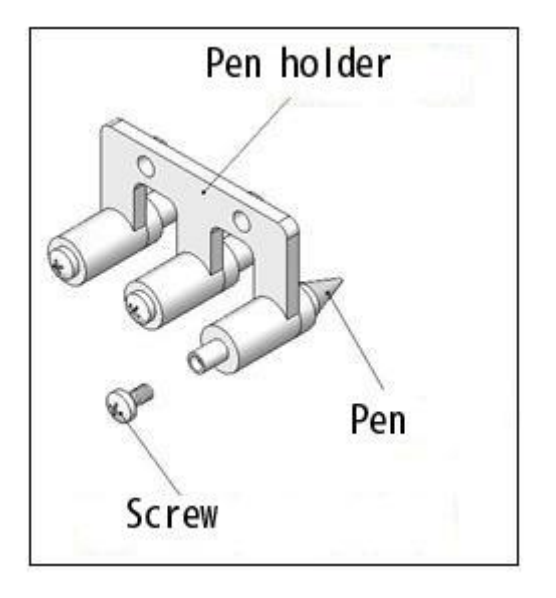

Kalemin uç kısmına dokunmayın ucu bozabilir ve işaretleme kalitesini etkilebilirsiniz.

UYARI: Vidayi çok sert sıkmayın plastic kısımda bozulma olabilir.

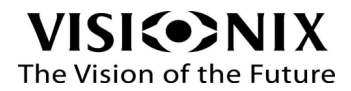

<span id="page-46-0"></span>9. Ekler

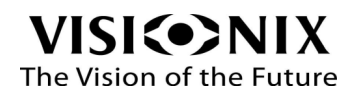

# <span id="page-47-0"></span>9.1 Teknik Özellikler

#### **Cihaz Özellikleri**

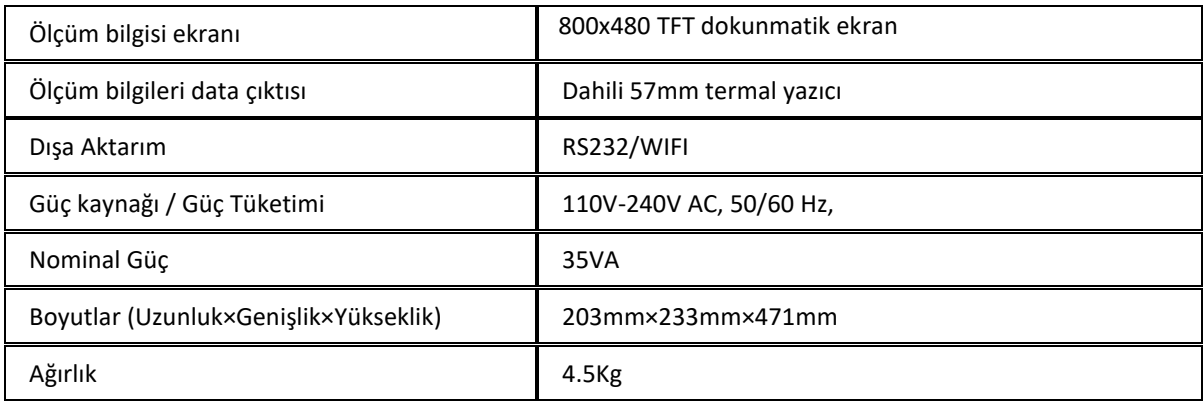

#### **Kullanım Koşulları**

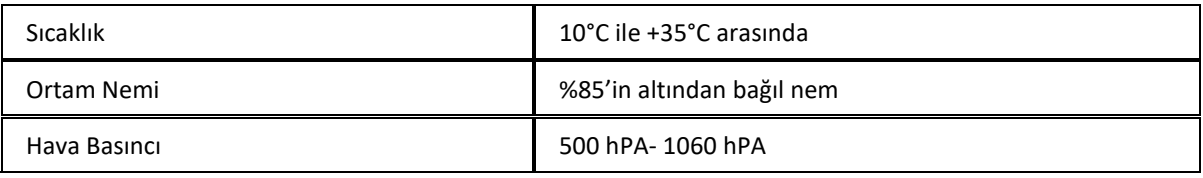

#### **Saklama Koşulları**

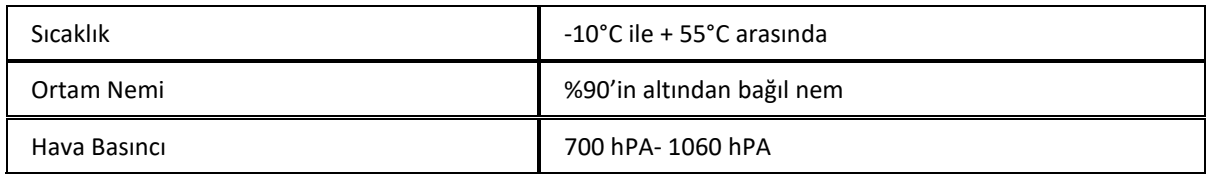

#### **Taşıma Koşulları**

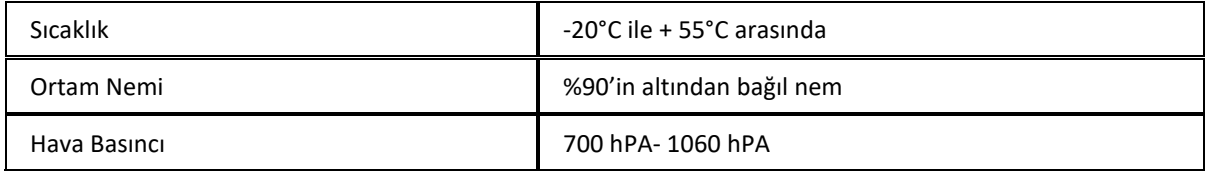

#### **Ölçüm özellikleri**

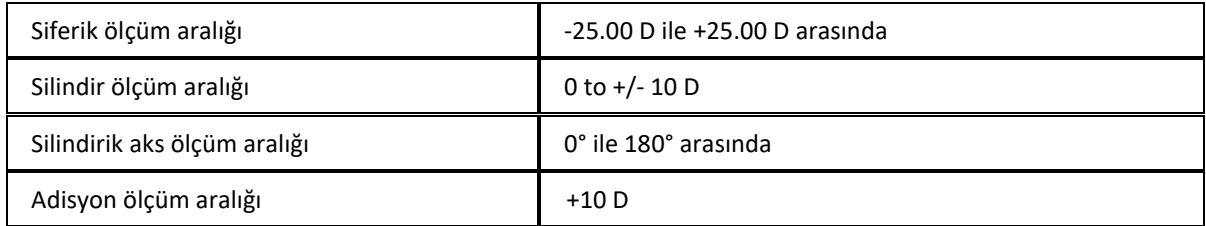

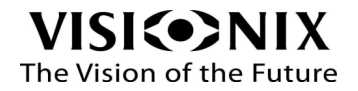

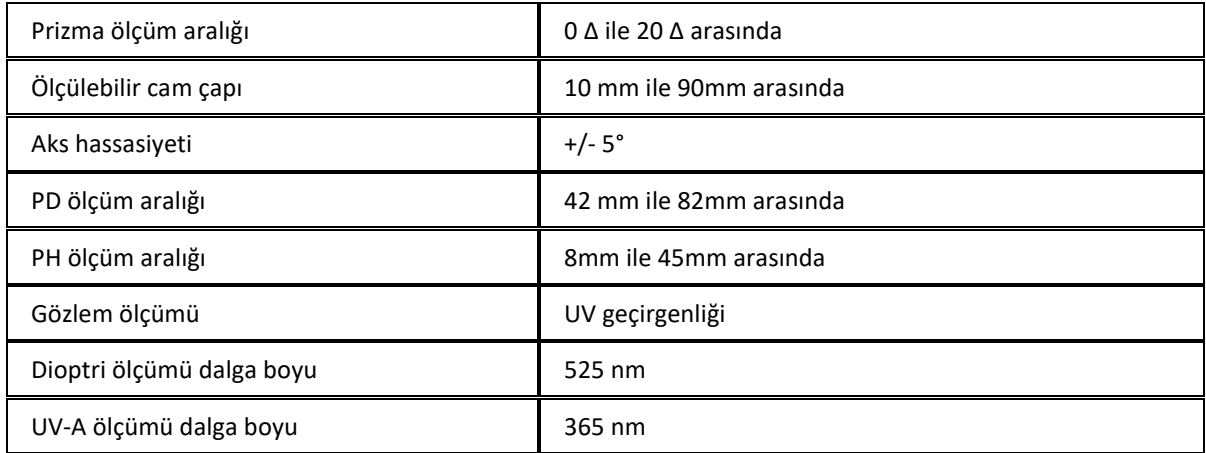

# <span id="page-48-0"></span>9.2 Uluslararası Direktif ve Standartlara Uygunluk

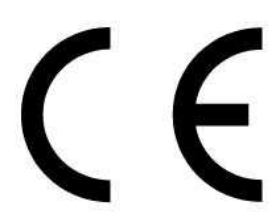

Vx36 aşağıdaki direktiflere uygundur :

EMC Directive : 2014/30/EU

Low Voltage Directive : 2014/35/EU

ROHS2 Directive: 2011/65/EU

- Cihaz Kullanım Ömrü: 7 years
- CE işareti yılı 11/2017

# <span id="page-48-1"></span>9.3 EMC Elektromanyetik uygunluk

Vx36, aşağıda belirtilen elektromanyetik ortamlarda kullanılmak üzere tasarlanmıştır. VX36'nın müşterisi veya kullanıcısı, böyle bir ortamda kullanıldığından emin olmalıdır.

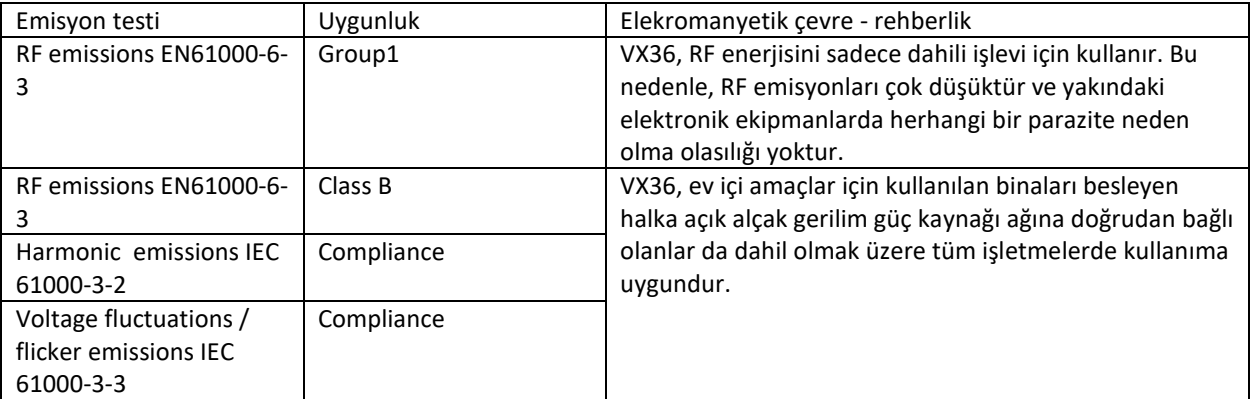

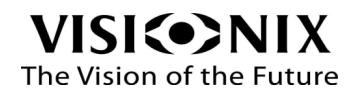

#### <span id="page-49-0"></span>Elektromanyetik bağışıklık

Vx36, aşağıda belirtilen elektromanyetik ortamlarda kullanılmak üzere tasarlanmıştır. VX36'nın müşterisi veya kullanıcısı, böyle bir ortamda kullanıldığından emin olmalıdır.

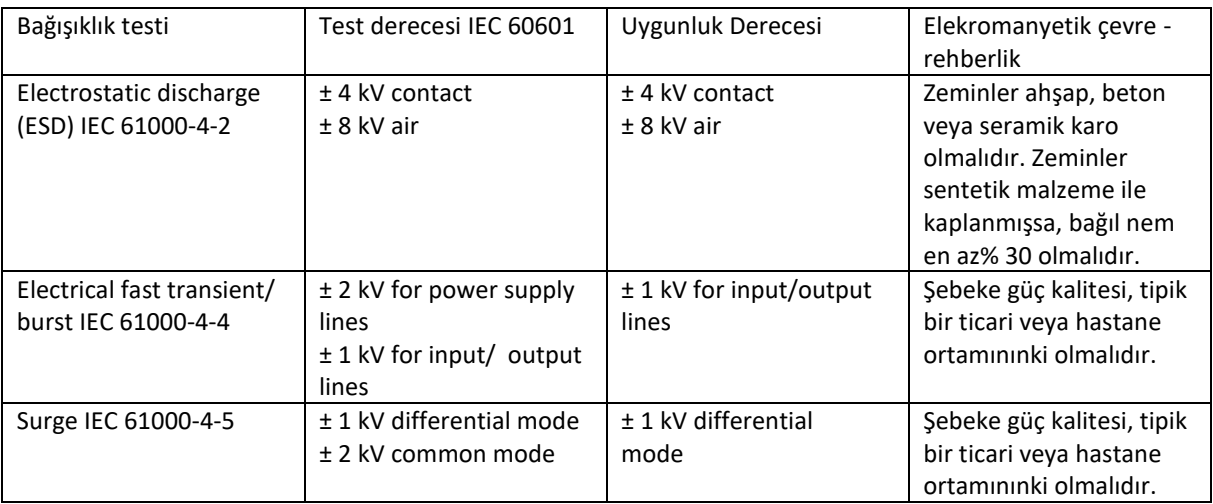

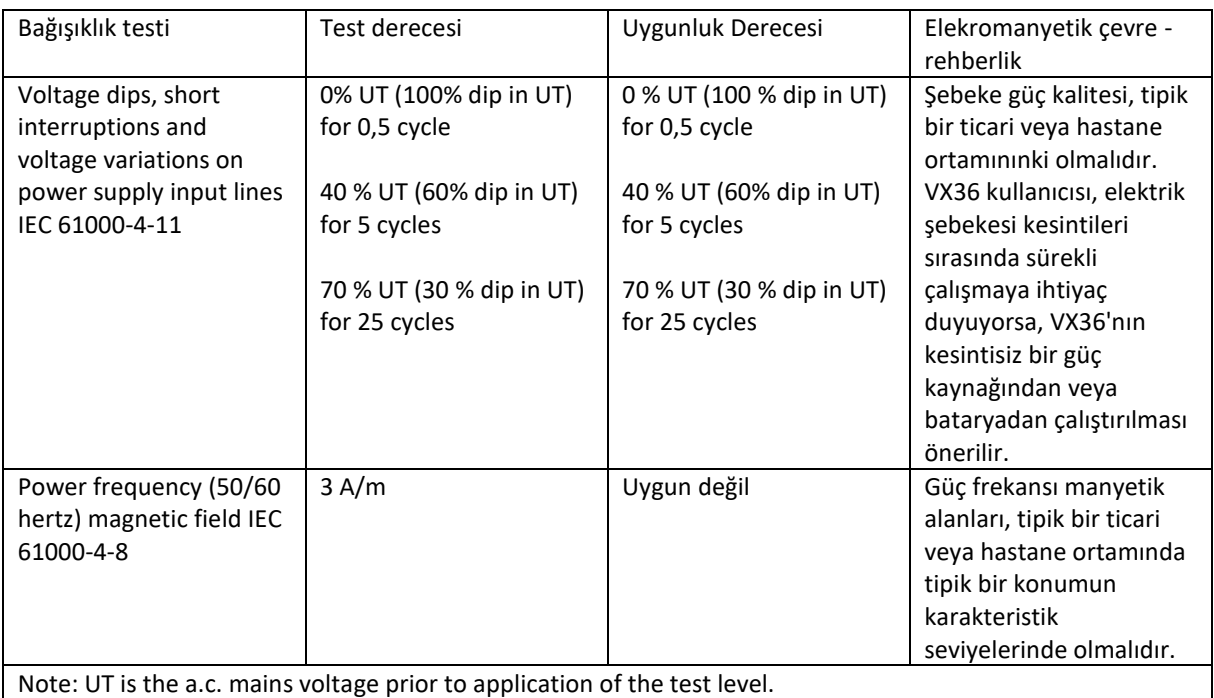

Immunity test | Test derecesi IEC 60601 Uygunluk Derecesi Elekromanyetik çevre - rehberlik Conduced RF IEC 61000- 4-6 Radiated RF 3 Vrms 150 kHz to 80 MHz (AC Mains) & (Signal line) 3 V/m 3 Vrms 150 kHz to 80 MHz (AC mains) 3 V/m 80 MHz to 2,7 Portatif ve mobil RF iletişim ekipmanları, VX36'nın kablolar da dahil olmak üzere herhangi bir bölümüne, vericinin frekansına uygulanan denklemden hesaplanan önerilen ayırma mesafesinden daha yakın kullanılmamalıdır. Önerilen ayırma

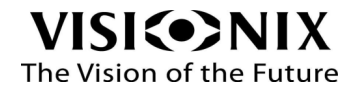

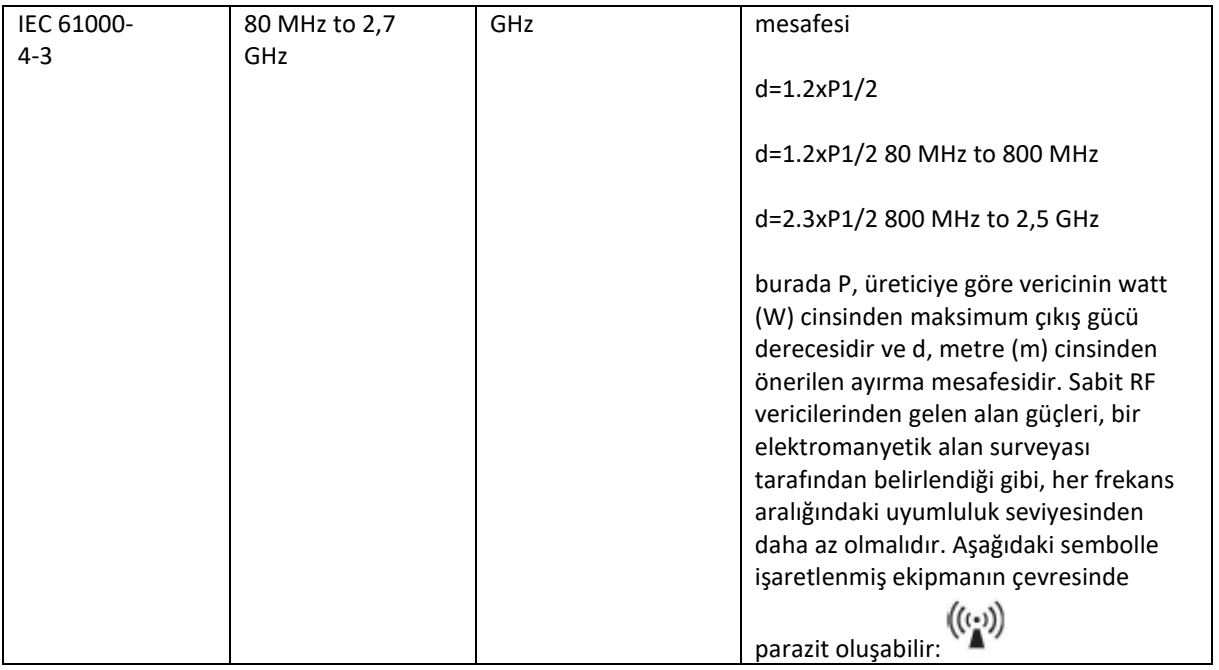

Not 1: 80 MHz ve 800 MHz'de, daha yüksek frekans aralığı geçerlidir. Not 2: Bu yönergeler tüm çözümlerde geçerli olmayabilir. Elektromanyetik yayılım, yapıları, nesneleri ve insanları emme ve yansıma formundan etkiler.

a Radyo (hücresel/kablosuz) telefonlar ve kara mobil telsizleri için baz istasyonları, amatör radyo, ve FM radyo yayını ve TV yayını gibi sabit vericilerden kaynaklanan alan güçleri teorik olarak doğru bir şekilde tahmin edilemez. Sabit RF vericileri nedeniyle elektromanyetik ortamı değerlendirmek için, bir elektromanyetik alan araştırması düşünülmelidir. VX36'nın kullanıldığı yerde ölçülen alan dayanımı yukarıdaki RF uyumluluk seviyesini aşarsa, normal çalışmayı doğrulamak için VX36'ya uyulmalıdır. Anormal performans gözlenirse, VX36'nın yeniden yönlendirilmesi veya yerinin değiştirilmesi gibi ek önlemler gerekebilir.

b 150 kHz à 80 MHz frekans aralığında, alan mukavemetleri 3V / m'den az olmalıdır.

Taşınabilir ve mobil RF iletişim ekipmanları ile VX36 arasında önerilen ayırma mesafeleri

VX36, yayılan RF bozulmalarının kontrol edildiği elektromanyetik bir ortamda kullanılmak üzere tasarlanmıştır. VX36'nın müşterisi veya kullanıcısı, iletişim ekipmanının maksimum çıkış gücüne göre, aşağıda önerildiği gibi taşınabilir ve mobil RF iletişim ekipmanı (vericiler) ile VX36 arasında minimum mesafeyi koruyarak elektromanyetik parazitin önlenmesine yardımcı olabilir.

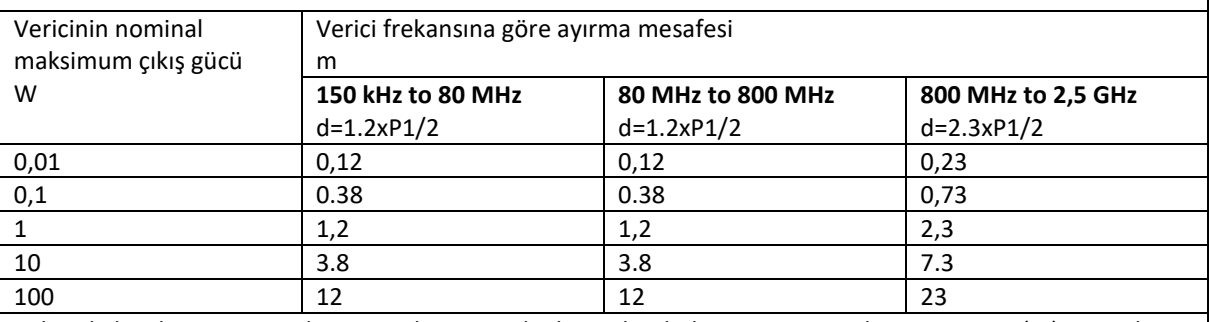

Yukarıda listelenmeyen maksimum çıkış gücünde derecelendirilmiş transmitterler için, metre (m) cinsinden önerilen ayırma mesafesi, transmitterin frekansına uygulanan denklem kullanılarak tahmin edilebilir; burada p, transmitter üreticisine göre vericinin watt (W) cinsinden maksimum çıkış gücü derecesidir. Not 1 80 MHz ve 800 MHz'de, daha yüksek frekans aralığı için ayırma mesafesi geçerlidir.

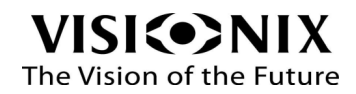

Not 2 Bu yönergeler her durumda geçerli olmayabilir. Elektromanyetik yayılım, yapılardan, nesnelerden ve insanlardan emilim ve yansımadan etkilenir.

# <span id="page-51-0"></span>9.4 Elektrikli ve elektronik ekipman atıkları Düzenlemesi (WEEE)

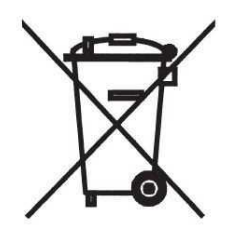

Bu sembol, ekipmanın, bu tür elektronik ve elektrikli cihazların sıradan evsel atık olarak hurdaya çıkarılmaması gerektiğini tavsiye eden Atık Elektrikli ve Elektronik Ekipman Direktifi'ne tabi olan elektronik tertibatları ve diğer bileşenleri içerdiğini gösterir.

Sorumsuzca hurdaya çıkarmanın neden olduğu çevresel riskleri veya diğer tehlikeleri önlemek için, bu ürün ve tüm aksesuarları, AB üye ülkeleri için WEEE Direktifinde ve diğer ülkeler için yerel düzenlemelerde belirtilen uygulamalara uygun olarak ayrı ayrı imha edilmelidir.

Bu ürünün bertarafı hakkında daha fazla bilgi için lütfen yerel bayinize veya üreticiye başvurun.

### <span id="page-51-1"></span>9.5 Terimler Sözlüğü

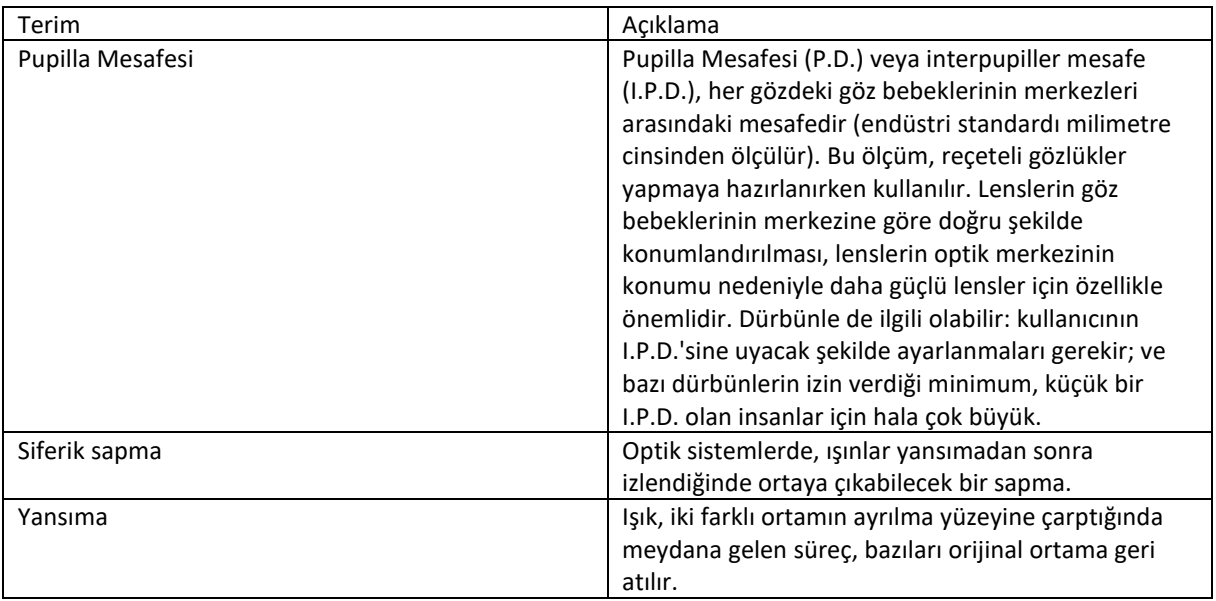

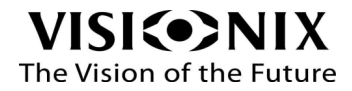

# <span id="page-52-0"></span>9.6 Üretici

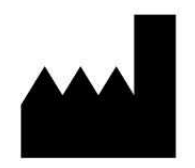

LUNEAU TECHNOLOGY OPERATIONS

2 rue Roger Bonnet

27340 Pont de l'Arche

France

# <span id="page-52-1"></span>9.7 İletişim Bilgileri

#### **Türkiye**

CEMFA OPTİK SAN. VE TİC. A.Ş. Kemal Nehrozoğlu Cad. No :501 G.O.S.B. Gebze / KOCAELİ Tel.: (+90) 262 751 28 61 Email: info@cem-fa.com.tr

**Export Technical Support** Tél.: (+33) 977556335 techsupport@luneautech.com

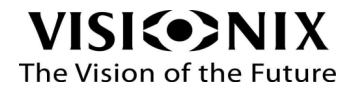